# SYSPRO Services

## SYSPRO 8

## Reference Guide

Published: October 2019

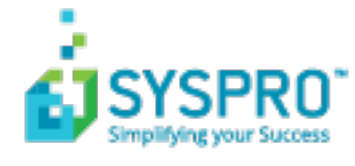

#### SYSPRO [Services](#page-6-0)

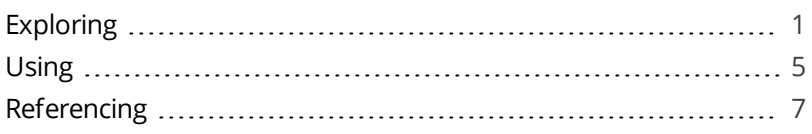

#### SYSPRO 8 [Analytics](#page-14-0)

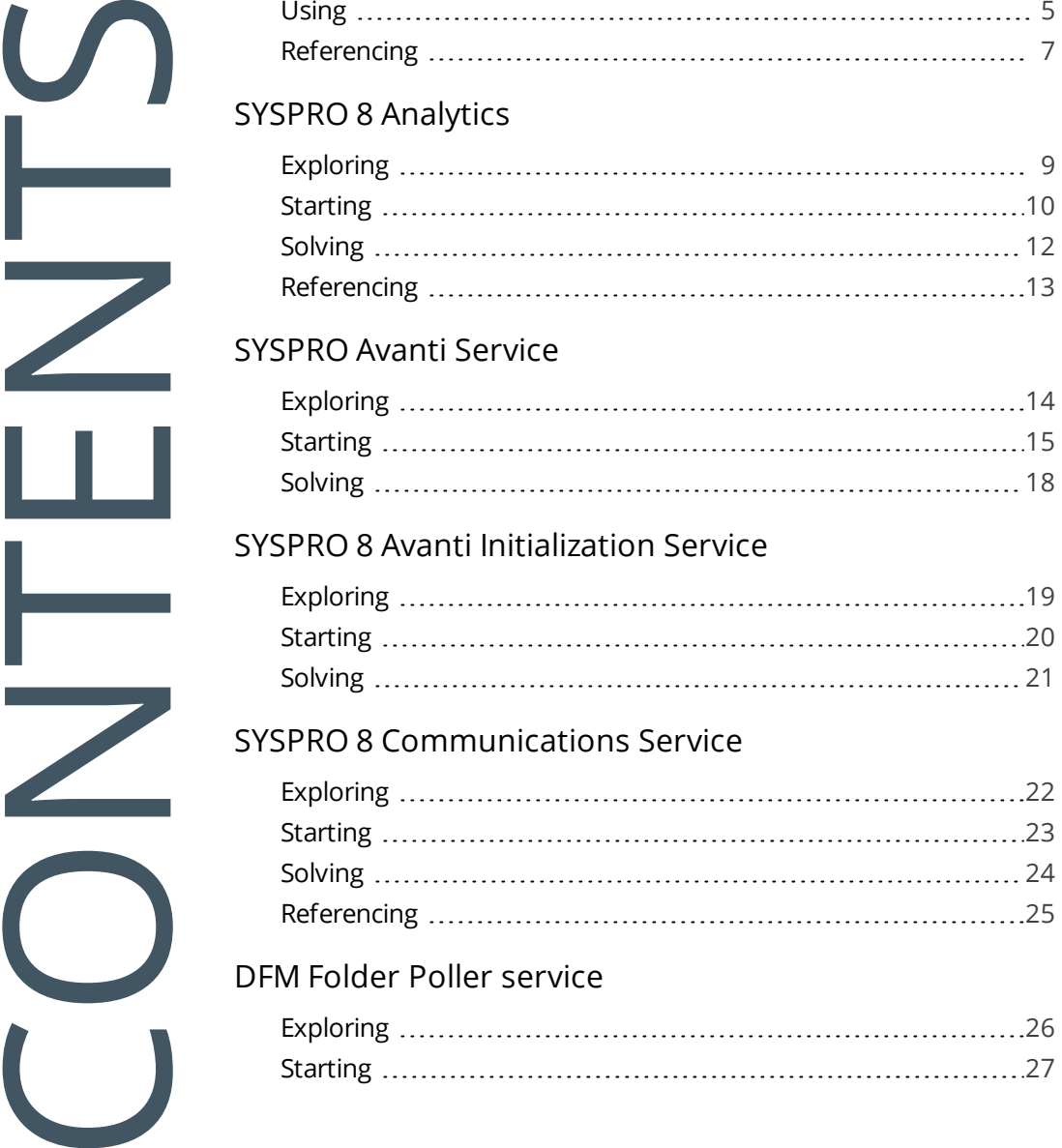

#### [SYSPRO](#page-19-0) Avanti Service

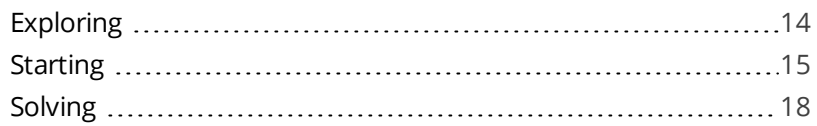

#### SYSPRO 8 Avanti [Initialization](#page-24-0) Service

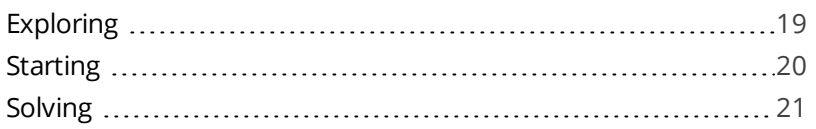

#### SYSPRO 8 [Communications](#page-27-0) Service

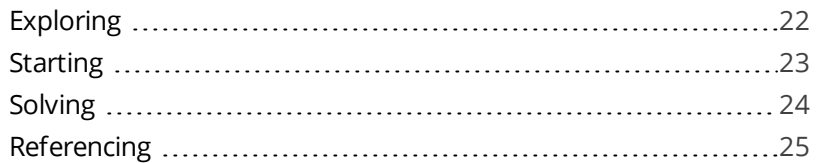

#### DFM Folder Poller [service](#page-31-0)

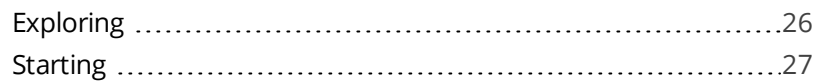

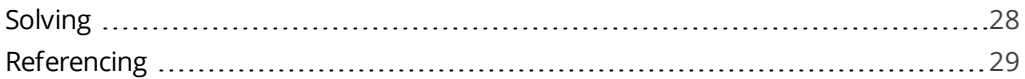

#### DFM Queue Poller [service](#page-37-0)

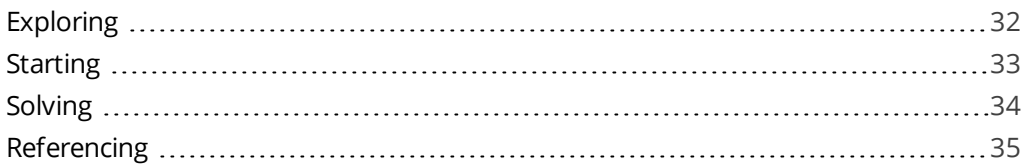

#### SYSPRO 8 e.net [Communications](#page-42-0) Load Balancer

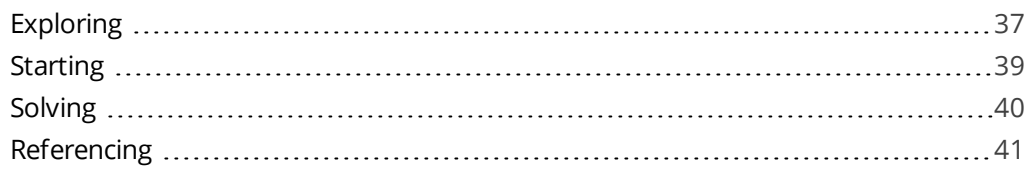

#### SYSPRO 8 [Espresso](#page-49-0) Service

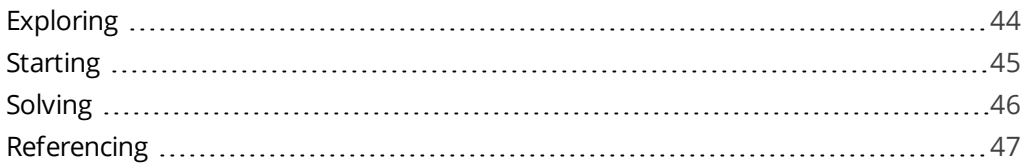

#### SYSPRO 8 Espresso [Notification](#page-56-0) Service

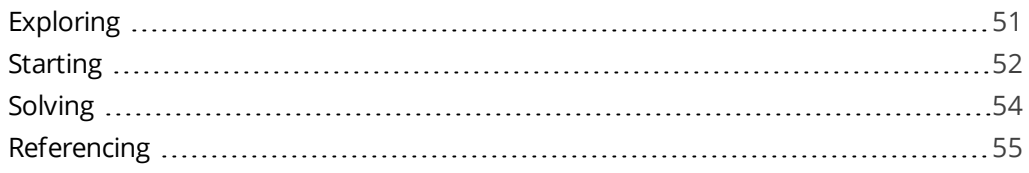

#### SYSPRO 8 [Harmony](#page-61-0) API Service

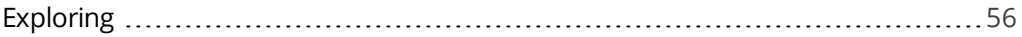

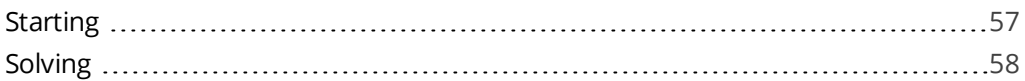

#### SYSPRO 8 [Harmony](#page-64-0) Service

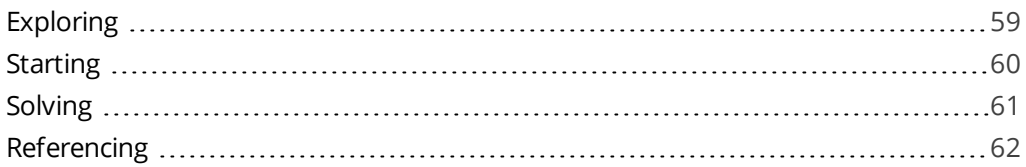

#### SYSPRO 8 Machine [Learning](#page-68-0)

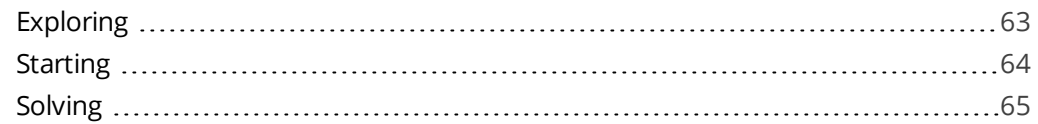

#### SYSPRO 8 Point of Sale e.net [Communication](#page-71-0) Service

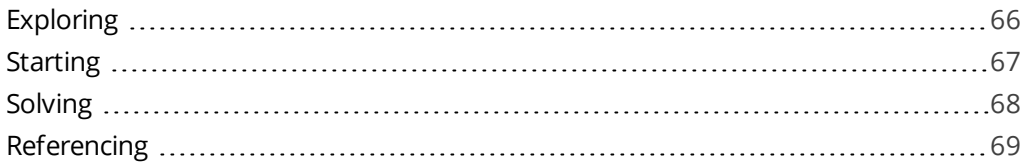

#### SYSPRO 8 Point of Sale [Services](#page-76-0)

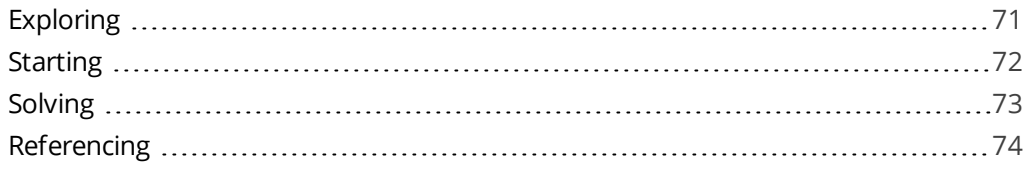

#### [SYSPRO](#page-81-0) 8 Point of Sale Utility Service

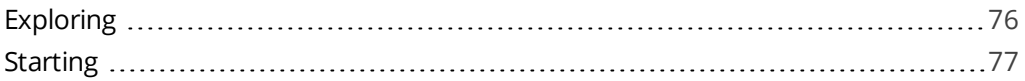

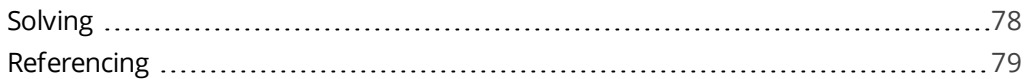

#### SYSPRO 8 [Reporting](#page-85-0) Host Service

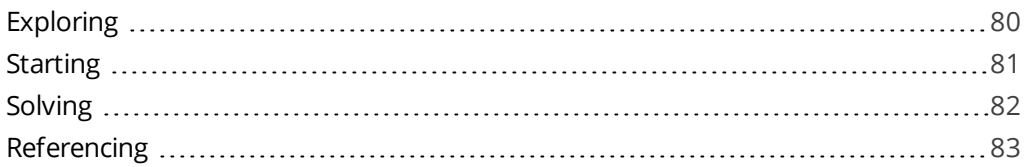

#### [SYSPRO](#page-90-0) 8 Rules Data Service

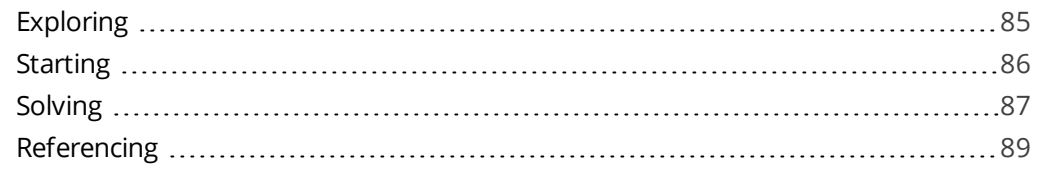

#### [SYSPRO](#page-96-0) 8 Rules Engine Service

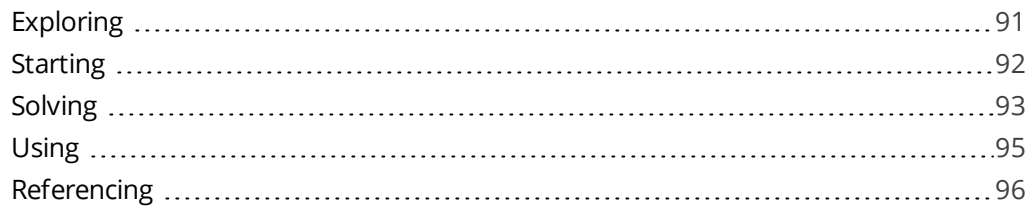

#### SYSPRO 8 Service Upgrade [Manager](#page-103-0)

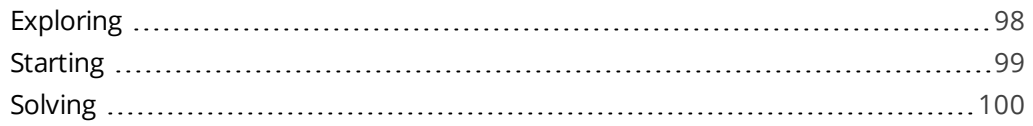

#### [SYSPRO](#page-106-0) 8 Web Service

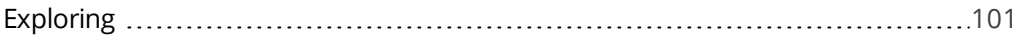

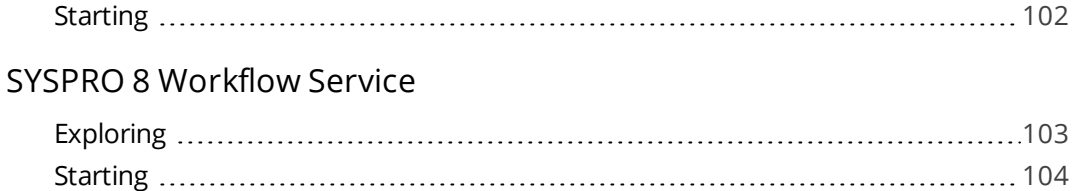

[Solving](#page-110-0) [105](#page-110-0) [Referencing](#page-111-0) [106](#page-111-0)

## <span id="page-6-1"></span><span id="page-6-0"></span>SYSPRO Services

## **Exploring**

## Where it fits in?

**SYSPRO Services** provide a communication interface between various applications (e.g. *SYSPRO Espresso*, *SYSPRO Reporting Services*, *SYSPRO Workflow Services*, *SYSPRO Harmony*, *SYSPRO Point of Sale*, etc).

These services typically run in the background, so you don't interact with them directly. However, if a service is not running, then applications that rely on that service won't function properly.

## Navigation

#### **Viewing services from within Windows**

Load the **Administrative Tools** menu of the **Windows Control Panel** and select the **Services** application.

This displays information about all services on your computer, including SYSPRO-specific services.

#### **Default install locations**

During the installation of SYSPRO services, you can choose the destination folder.

By default, 64-bit services are installed to: C:\Program Files\SYSPRO\{Name-of-service}\.

## Terminology

#### **Business object**

Business objects are portions of SYSPRO business logic that can be called programmatically from outside of SYSPRO, passed instructions in XML, and return the results in XML (updating the database, if required).

They are COM-based components that allow third party developers to access the rich functionality of the SYSPRO core product. Each third party application typically uses a number of e.net Business Objects that are licensed at functional area level. Functional areas are merely a grouping of Business Objects.

#### **COM**

Component Object Model, or COM, is a Microsoft standard used for applications to communicate with one another.

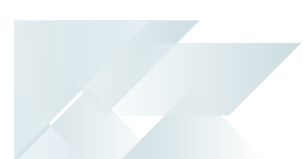

#### **DCOM**

Distributed Component Object Model, or DCOM, is a set of components that assist in the communication between a client and server.

#### **Endpoint**

The endpoint is a device or node that is connected to the local area network or wide area network and accepts communications back and forth across the network.

#### **REST**

Representation State Transfer (REST) provides a structured and accessible way of accessing the service. It does not consume as much bandwidth as Simple Object Access Protocol (SOAP) and is more suitable for use over the Internet.

It uses a simple URL (instead of XML) to obtain information in a form that's easy to parse within the language you need for your application.

#### **Rule**

Rules consist of conditions and actions.

A condition is evaluated and (if true) the **SYSPRO Rules Engine** initiates the defined actions.

#### **Rule Action**

Actions are executed when the conditions of a rule are met.

#### **FOR EXAMPLE:**

These actions range from displaying a Harmony message, to creating a log file in a specific location, or tracking the history of a specific database column.

#### **Rule Condition**

Conditions act as triggers that initiate a specific action according to how they have been configured.

They let you fine-tune a rule with the records to be excluded and when certain actions must be performed (i.e. they act as a set of conditional expressions that must be met before any rule actions are performed).

#### **Rule Target**

A rule target indicates the database table to which a rule applies, as well as the operation on that table (e.g. All, Insert, Update or Delete).

Targets can be set as company-specific or system-wide.

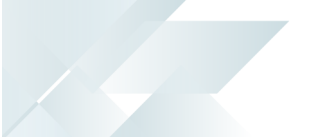

#### **Rule Variable**

Variables are used to define or manipulate any values required in the conditions or actions of a rule. The different property packets of a variable include the following:

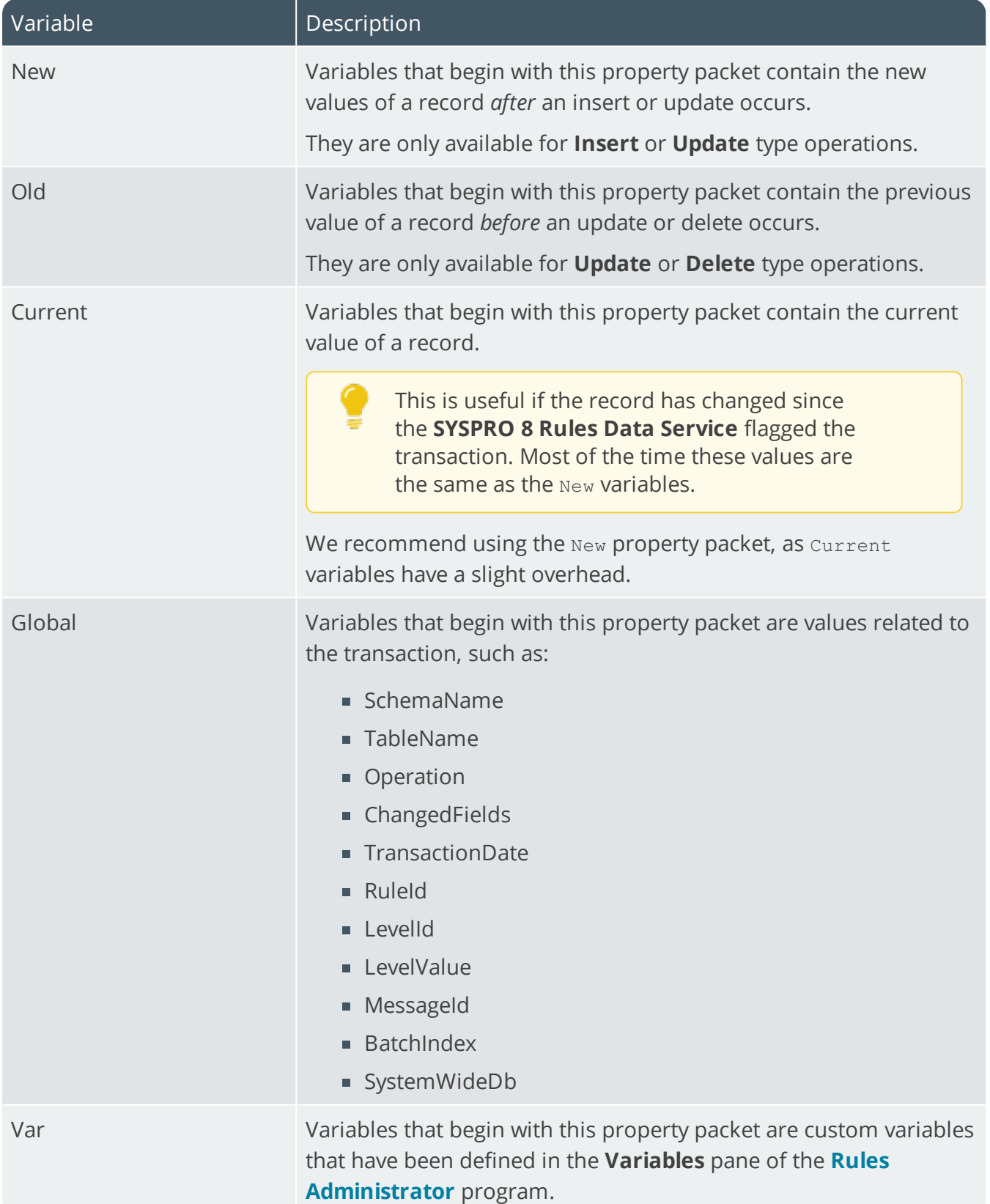

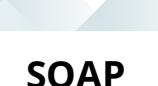

Simple Object Access Protocol (SOAP) is a method of calling the service if you are using managed code. It has a strong support for data types. It requires writing or using a provided server program (to serve data) and a client program (to request data).

It is an XML-based messaging protocol that allows programs which are running on different operating systems to communicate using Hypertext Transfer Protocol (HTTP) or Simple Mail Transfer Protocol (SMTP). It defines a standard set of rules for structuring messages that can be used for simple one-way messaging.

#### **Sychronous/Asynchronous**

The *synchronous* method calls the service and waits for a response before allowing execution to continue.

The *asynchronous* method can initially call a service method and then continue executing other tasks while the service processes the method. When the method completes, a call back event on the client is fired and the client application can then proceed with processing the output result.

#### **TCP**

Transmission Control Protocol, or TCP, is one of the core protocols used to enable communication between computers on a network.

#### **WCF**

Windows Communication Foundation (WCF) is a technology that forms part of the Microsoft .NET Framework. It provides a set of APIs (Application Programming Interface) for building connected, service-oriented applications. It was designed using SOA (Service-Oriented Architecture) principles to support distributed computing where services have remote consumers.

#### **Web Services**

A web service is any piece of software that makes itself available over the internet and uses a standardized XML messaging system. XML is used to encode all communications to a web service (e.g. a client invokes a web service by sending an XML message, then waits for a corresponding XML response).

## <span id="page-10-0"></span>**Using**

### Tasks

#### **Creating a user to run on local machine**

We recommend that you run Document Flow Manager with its own operating system user. The reason for this is that the services do not function correctly if configured to run as the local system account. It is also easier to configure permissions against a defined user than compromise one that was originally created to serve a different purpose.

If the DFM Folder Poller service only needs to poll folders on the SYSPRO application server, then you only need to create a local user account. If it needs to poll folders on other machines (or the Email Folder Poller service is also being used) then you must create the user as a domain user.

- 1. Open the **Computer Management** facility, viewing by large icons (*Control Panel > System and Security > Administrative Tools > Computer Management*).
- 2. Navigate to the **Local Users and Groups** folder.
- 3. Right-click on the **User** folder and select **New User** from the menu..
- 4. Enter the required user details.

We recommend that you uncheck the option: **User must change password at next logon** and enable the option: **Password never expires**. Otherwise, when you need to change the password the DFM services will stop functioning and the password against the services will need to be changed manually.

5. Exit the **Computer Management** facility.

#### **Configuring a user to run as a service**

- 1. Open the **Local Security Policy** facility, viewing by large icons (*Control Panel > System and Security > Administrative Tools > Computer Management*).
- 2. Expand the **Local Policies** folder.
- 3. Select the **User Rights Assignment** sub-folder.
- 4. Right-click on the **Log on as a service** policy.
- 5. Select **Properties** from the menu.
- 6. Locate the user you want to configure.
- 7. Configure the user to run as a service.
	- Select **Add User or Group**.
	- Select **Locations**.
	- Select your local machine name and then select **OK**.
	- Enter the name of the DFM user that you created on your local machine.
	- Select **Check Names** to confirm that the user name entered is valid.

8. Exit the **Local Security Policy** facility.

#### **Check whether a service is running**

- 1. Open the **Services** facility, viewing by large icons (*Control Panel > System and Security Administrative Tools > Services*).
- 2. Locate the service you want to review.
- 3. Review the entry in the **Status** column.

A status of **Running** indicates the service is running.

#### **Starting and stopping a service manually**

Ensure that **SQL Server** is running before starting any of the services, as the service attempts to log in to SYSPRO to ensure that the company license information includes the *e.net System Manager* and *Document Flow Manager*. This will not be possible if SQL Server is not running.

- 1. Open the **Services** facility, viewing by large icons (*Control Panel > System and Security Administrative Tools > Services*).
- 2. Locate the service you want to review.
- 3. Review the entry in the **Status** column.
	- If the status is **Running**, it indicates that service is running. You can select the **Stop Service** icon to stop the service.
	- If the status is not running, nothing is displayed in the **Status** column. You can select the **Start Service** icon to start the service.

## <span id="page-12-0"></span>**Referencing**

## Summary list of services

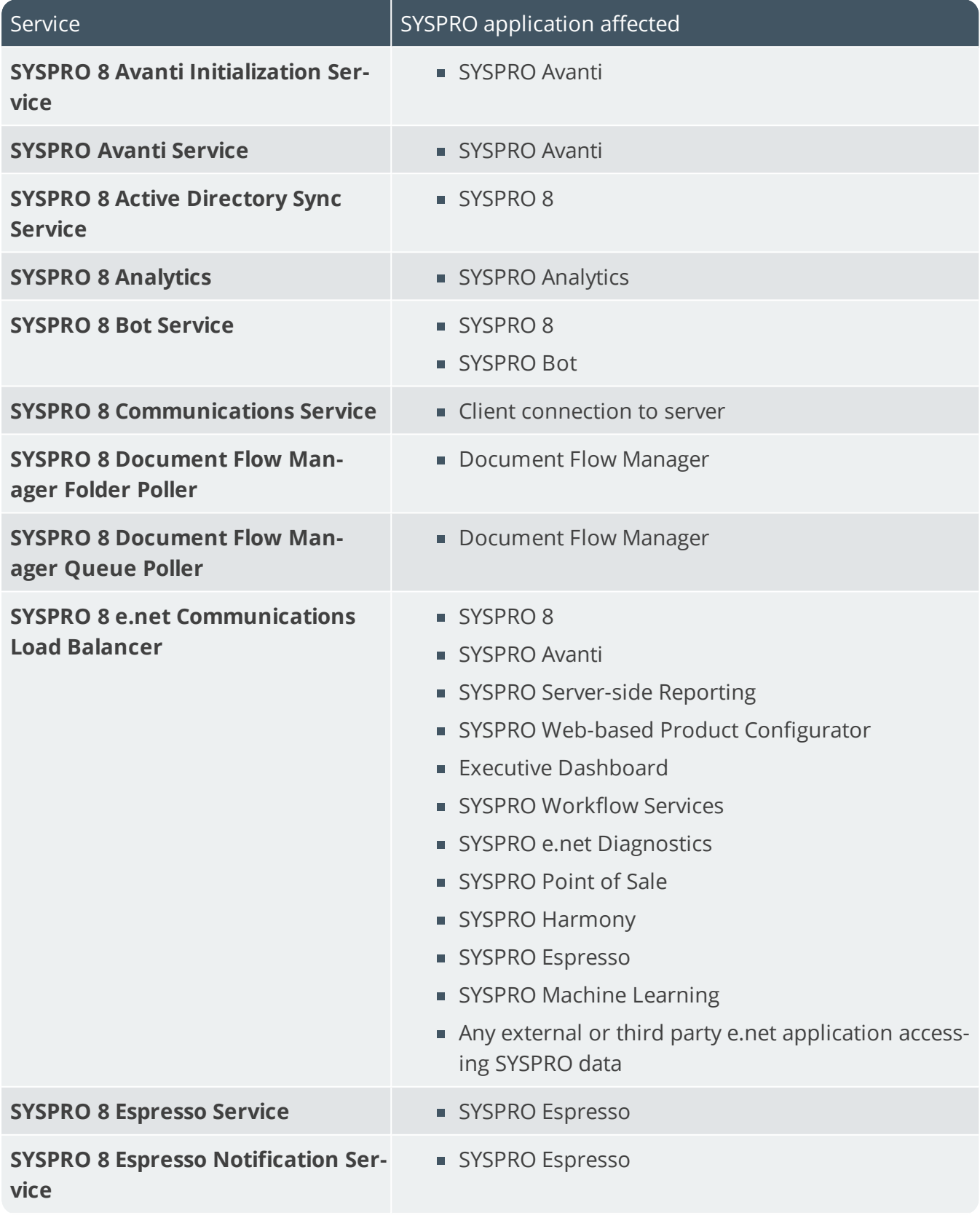

SYSPRO HELP AND REFERENCE **REFERENCE GUIDE:** SYSPRO Services **7** 

#### SYSPRO SERVICES

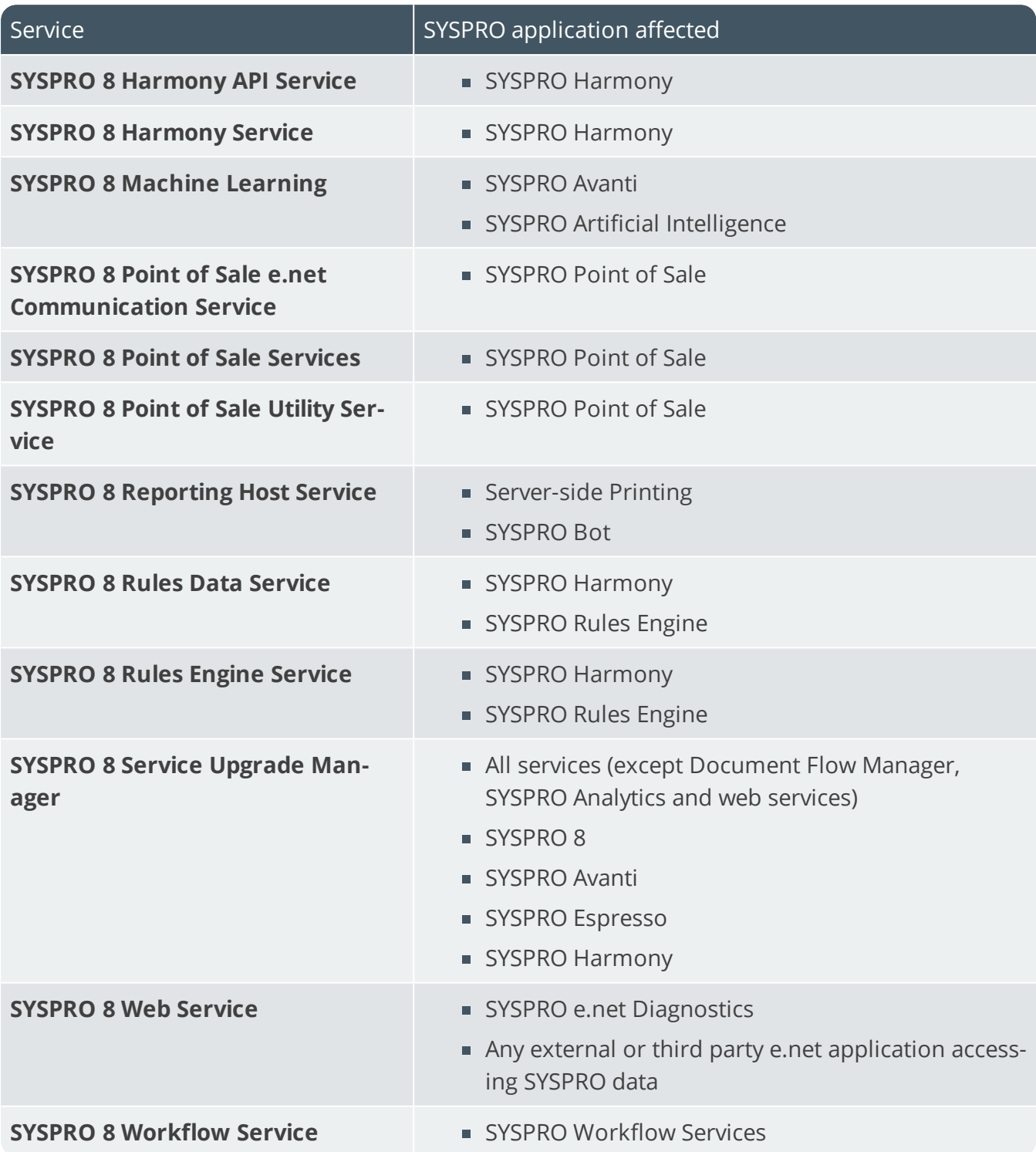

100

# <span id="page-14-1"></span><span id="page-14-0"></span>SYSPRO 8 Analytics

## **Exploring**

## Where it fits in?

**SYSPRO 8 Analytics** includes an Administration Service and a Business Layer Service.

The **SYSPRO Analytics 8.0 Business Layer Service** contains the business layer logic and provides remoting services to SYSPRO Analytics 8.0 clients.

The **SYSPRO Analytics 8.0 Administration Service** starts and stops the Business Layer Service, checks to see if the server is available, and provides an update mechanism. This service also checks if the client and server assemblies are the same, to identify if an update is required.

This service is used by:

SYSPRO Analytics

## Navigation

The default location for this service is:

*Program Files (x86) > SYSPRO > SYSPRO 8 Analytics*

## <span id="page-15-0"></span>**Starting**

### **Prerequisites**

Requirements to perform business analysis on your SYSPRO data:

- SQL Server Analysis Services
- SQL Server Integration Services
- Microsoft .NET Framework 4.6
- SYSPRO 8 e.net Communications Load Balancer (valid endpoint configured in **System Setup**)

Requirements to perform business analysis on your SYSPRO data on a client workstation, using SYSPRO's viewer:

- **Microsoft Core XML Services (MSXML) 6.0**
- **Microsoft .NET Framework 4.6**
- OLEDB data providers for SQL Server Analysis Services
- SYSPRO 8 e.net Communications Load Balancer (valid endpoint configured in **System Setup**)

## Installation considerations

This service is installed using the **SYSPRO Installer**.

## **Configuring**

1. Load SYSPRO and navigate to the **SYSPRO Analytics Setup** program.

When loading *SYSPRO Analytics* for the first time you will be prompted to create the SYSPRO Analytics Master Database.

You cannot perform any tasks until you have created this database, as it stores the Analytics setup information and contains all the information about Analytics that is not site-specific.

This database can be accessed from either the client or the server, and its implementation ensures easier control and updating of the data.

- 2. Select the **SYSPRO Analytics Servers** option from the **Setup Tasks** folder.
- 3. Enter the server details:

![](_page_15_Picture_514.jpeg)

![](_page_16_Picture_479.jpeg)

## <span id="page-17-0"></span>**Solving**

### Debugging and Diagnostics Service Config.exe file

You can debug this service by editing the associated config file in elevated mode (i.e. with administrator privileges).

The BusinessChannel.xml file is located in the folder to which you installed the service.

#### Windows Event Viewer function

You can view monitoring and troubleshooting messages about this service using the **Event Viewer** function in Windows:

(*Control Panel > System and Security Administrative Tools > Event Viewer > Applications and Service Logs*)

This service outputs an event log to the SYSPROAnalytics file.

#### Windows Services function

You can start, stop, restart and configure this service using the **Services** function in Windows:

(*Control Panel > System and Security Administrative Tools > Services*)

## Error messages

### You have tried to create a channel to a service that does not support .Net Framing

#### Cause

You have selected a server connection method of NET.TCP, but the BusinessChannel.xml configuration file indicates a connection method of HTTP.

## <span id="page-18-0"></span>**Referencing**

### Configuration file

r,

You should only edit this file for debugging purposes.

Don't use this as a method to update values for the service. This is because a wizard installation updates the system registry, which is what is read when using the service. A fresh installation overwrites these values, which may cause problems when you next run the service.

![](_page_18_Picture_319.jpeg)

## <span id="page-19-1"></span><span id="page-19-0"></span>SYSPRO Avanti Service

## **Exploring**

## Where it fits in?

This is a web service that hosts the *SYSPRO Avanti* web site for remote accessing.

It handles the communication between the web browser and SYSPRO (for Avanti to generate user interfaces for screens) and also manages user logins.

This service is used by:

SYSPRO Avanti

## Navigation

The default location for this service is:

*inetpub > wwwroot > SYSPROAvanti*

## <span id="page-20-0"></span>**Starting**

### Prerequisites

- **Microsoft .NET Framework 4.6**
- SYSPRO 8 Server
- SYSPRO 8 Service Upgrade Manager
- SYSPRO 8 e.net Communications Load Balancer (valid endpoint configured in **System Setup**)
- Internet Information Services(IIS) 7.0 Core Web Engine Feature
- Internet Information Services(IIS) 7.0 World Wide Web Publishing Feature
- SYSPRO 8 Avanti Initialization Service connection

### Installation considerations

- This service is installed using the **SYSPRO Installer**.
- This service should be installed on a web server that is accessible to any client with web browsers used for Avanti.
- IIS must be installed along with ASP.NET development features (as illustrated):

![](_page_21_Picture_227.jpeg)

### **Configuring** System Setup

The **System Setup** program lets you configure your SYSPRO environment. These settings can affect processing within this program.

*Program List > Administration > General Setup*

#### **E.Net Service Details**

![](_page_22_Picture_1.jpeg)

The ports and the machine name for the **SYSPRO 8 e.net Communications Load Balancer** must be configured correctly for Avanti.

#### **Avanti**

The Avanti url must match the entry at the **Avanti service address** field (e.g. on a local machine it should be http://localhost/SYSPROAvanti).

## <span id="page-23-0"></span>**Solving**

### Debugging and Diagnostics Service Config.exe file

You can debug this service by editing the associated config file in elevated mode (i.e. with administrator privileges).

The web.config file is located in the folder to which you installed the service.

#### Windows Event Viewer function

You can view monitoring and troubleshooting messages about this service using the **Event Viewer** function in Windows:

(*Control Panel > System and Security Administrative Tools > Event Viewer > Applications and Service Logs*)

This service outputs an event log to the SYSPROAIS file.

#### Windows Services function

You can start, stop, restart and configure this service using the **Services** function in Windows:

(*Control Panel > System and Security Administrative Tools > Services*)

### Error messages HTTP Error 500.19 - Internal Server Error Synopsis

This (and similar errors) often states that *The requested page cannot be accessed because the related configuration data for the page is invalid*.

#### Cause

These errors occur when there is a problem reading the configuration file for the web server or web application.

#### Solution

Verify the configuration settings in **System Setup**, in particular at the **E.net services** tab.

## <span id="page-24-0"></span>SYSPRO 8 Avanti Initialization Service

## <span id="page-24-1"></span>**Exploring**

## Where it fits in?

This Windows service is responsible for starting the SYSPRO.exe process on the SYSPRO Application server, together with a number of other SYSPRO-specific functions such as accessing the file system on the application server and controlling authentication when logging into SYSPRO.

This service is used by:

SYSPRO Avanti

## Navigation

The default location for this service is:

*Program Files > SYSPRO > SYSPRO Avanti Initialization Service*

## <span id="page-25-0"></span>**Starting**

적

### Prerequisites

This service must be installed on the same application server as the *SYSPRO 8* Server.

- **Microsoft .NET Framework 4.6**
- SYSPRO 8 Service Upgrade Manager
- SYSPRO 8 e.net Communications Load Balancer (valid endpoint configured in **System Setup**)

### Installation considerations

This service is installed using the **SYSPRO Installer**.

# <span id="page-26-0"></span>**Solving**

### Debugging and Diagnostics Service Config.exe file

You can debug this service by editing the associated config file in elevated mode (i.e. with administrator privileges).

The SYSPROInitializationHostService.exe.config file is located in the folder to which you installed the service.

### Windows Event Viewer function

You can view monitoring and troubleshooting messages about this service using the **Event Viewer** function in Windows:

(*Control Panel > System and Security Administrative Tools > Event Viewer > Applications and Service Logs*)

This service outputs an event log to the SYSPROAIS file.

### Windows Services function

You can start, stop, restart and configure this service using the **Services** function in Windows:

(*Control Panel > System and Security Administrative Tools > Services*)

## <span id="page-27-0"></span>SYSPRO 8 Communications Service

## <span id="page-27-1"></span>**Exploring**

## Where it fits in?

This service allows for client/server communication (i.e. between the **SYSPRO Application server** and **SYSPRO clients**). This service replaced CCITCP2 in *SYSPRO 7 Update 1*.

This service is used by:

**Client connection to server** 

## Navigation

The default location for this service is: *Program Files > SYSPRO > SYSPRO 8 Communications Service*

## <span id="page-28-0"></span>**Starting**

4

### Prerequisites

This service must be installed on the same application server as the *SYSPRO 8* Server.

- **Microsoft .NET Framework 4.6**
- SYSPRO 8 Service Upgrade Manager
- SYSPRO 8 e.net Communications Load Balancer

### Installation considerations

This service is installed using the **SYSPRO Installer**.

## <span id="page-29-0"></span>**Solving**

### Debugging and Diagnostics Service Config.exe file

You can debug this service by editing the associated config file in elevated mode (i.e. with administrator privileges).

The SYSPROCOMMSService.exe.config file is located in the folder to which you installed the service.

#### Windows Event Viewer function

You can view monitoring and troubleshooting messages about this service using the **Event Viewer** function in Windows:

(*Control Panel > System and Security Administrative Tools > Event Viewer > Applications and Service Logs*)

This service outputs an event log to the SYSPROCOMMS file.

#### Windows Services function

You can start, stop, restart and configure this service using the **Services** function in Windows:

(*Control Panel > System and Security Administrative Tools > Services*)

## <span id="page-30-0"></span>**Referencing**

### Configuration file

ŕÎ

You should only edit this file for debugging purposes.

Don't use this as a method to update values for the service. This is because a wizard installation updates the system registry, which is what is read when using the service. A fresh installation overwrites these values, which may cause problems when you next run the service.

![](_page_30_Picture_525.jpeg)

# <span id="page-31-1"></span><span id="page-31-0"></span>DFM Folder Poller service

## **Exploring**

## Where it fits in?

This service monitors specified folders and uses the contract details to determine if the files in the folders should be sent to the DFM queue.

This service is used by:

Document Flow Manager

## Navigation

The default location for this service is: *Program Files > SYSPRO > Document Flow Manager Folder Poller*

## <span id="page-32-0"></span>**Starting**

### Prerequisites

- **Microsoft .NET Framework 4.6**
- SYSPRO 8 e.net Communications Load Balancer
- The *Document Flow Manager* folders that are configured against DFM contracts must be accessible to this service.

## Installation considerations

- This service is installed using the **SYSPRO Installer**.
- The service can be installed multiple times, as determined by the workload.

## Restrictions and Limits

If you require files to be processed in a certain sequence then you need to add them to the queue in the correct order.

The *Document Flow Manager* processes files as they appear and as the data is available.

**Processing speed may be affected by the number of contracts and folders in use.** 

## <span id="page-33-0"></span>**Solving**

### Debugging and Diagnostics Service Config.exe file

You can debug this service by editing the associated config file in elevated mode (i.e. with administrator privileges).

The SYSPRODFMFolderPoller.exe.config file is located in the folder to which you installed the service.

#### Windows Event Viewer function

You can view monitoring and troubleshooting messages about this service using the **Event Viewer** function in Windows:

(*Control Panel > System and Security Administrative Tools > Event Viewer > Applications and Service Logs*)

This service outputs an event log to the SYSPRODocumentFlowManager file.

### Windows Services function

You can start, stop, restart and configure this service using the **Services** function in Windows:

(*Control Panel > System and Security Administrative Tools > Services*)

## <span id="page-34-0"></span>**Referencing**

### Configuration file

You should only edit this file for debugging purposes.

Don't use this as a method to update values for the service. This is because a wizard installation updates the system registry, which is what is read when using the service. A fresh installation overwrites these values, which may cause problems when you next run the service.

![](_page_34_Picture_5.jpeg)

ÆÎ

Any configuration changes made using the **DFM Service Setup** program only takes effect when next the service polls for a change in configuration information.

The following settings can be maintained using the **DFM Service Setup** program within SYSPRO:

- Configuration polling interval
- Polling interval
- **Pause polling**

![](_page_34_Picture_488.jpeg)

![](_page_35_Picture_1.jpeg)

![](_page_35_Picture_557.jpeg)
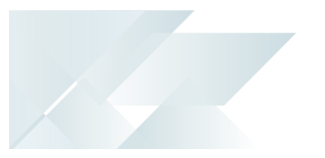

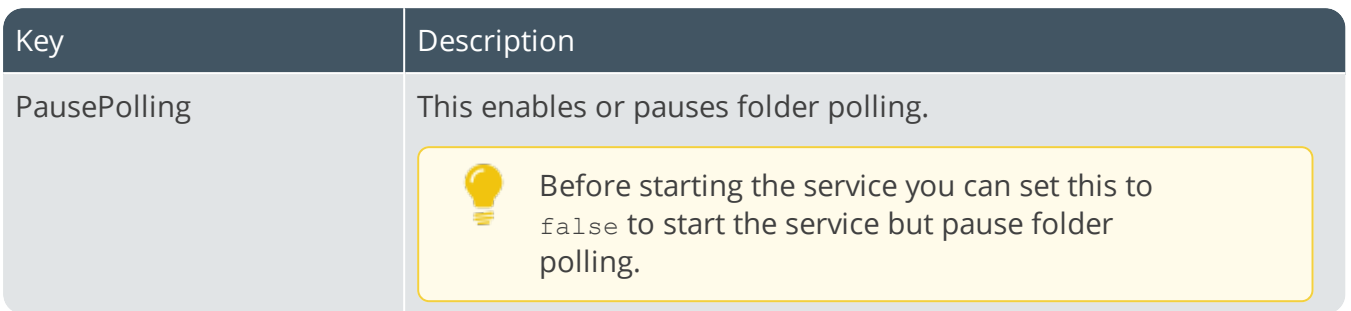

# DFM Queue Poller service

# **Exploring**

# Where it fits in?

This service monitors and processes files in the DFM queue.

This service is used by:

Document Flow Manager

### Navigation

The default location for this service is: *Program Files > SYSPRO > Document Flow Manager Queue Poller*

# **Starting**

### Prerequisites

- **Microsoft .NET Framework 4.6**
- SYSPRO 8 e.net Communications Load Balancer
- **Microsoft SOL Server**
- The *Document Flow Manager* folders that are configured against DFM contracts must be accessible to this service.

# Installation considerations

- This service is installed using the **SYSPRO Installer**.
- The service can be installed multiple times, as determined by the workload.

# Restrictions and Limits

If you require files to be processed in a certain sequence then you need to add them to the queue in the correct order.

The *Document Flow Manager* processes files as they appear and as the data is available.

**Processing speed may be affected by the number of contracts and folders in use.** 

### Debugging and Diagnostics Service Config.exe file

You can debug this service by editing the associated config file in elevated mode (i.e. with administrator privileges).

The SYSPRODFMQueuePoller.exe.config file is located in the folder to which you installed the service.

#### Windows Event Viewer function

You can view monitoring and troubleshooting messages about this service using the **Event Viewer** function in Windows:

(*Control Panel > System and Security Administrative Tools > Event Viewer > Applications and Service Logs*)

This service outputs an event log to the SYSPRODocumentFlowManager file.

#### Windows Services function

You can start, stop, restart and configure this service using the **Services** function in Windows:

# **Referencing**

### Configuration file

You should only edit this file for debugging purposes.

Don't use this as a method to update values for the service. This is because a wizard installation updates the system registry, which is what is read when using the service. A fresh installation overwrites these values, which may cause problems when you next run the service.

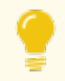

ÆÎ

Any configuration changes made using the **DFM Service Setup** program only takes effect when next the service polls for a change in configuration information.

The following settings can be maintained using the **DFM Service Setup** program within SYSPRO:

- Configuration polling interval
- Polling interval
- **Pause polling**

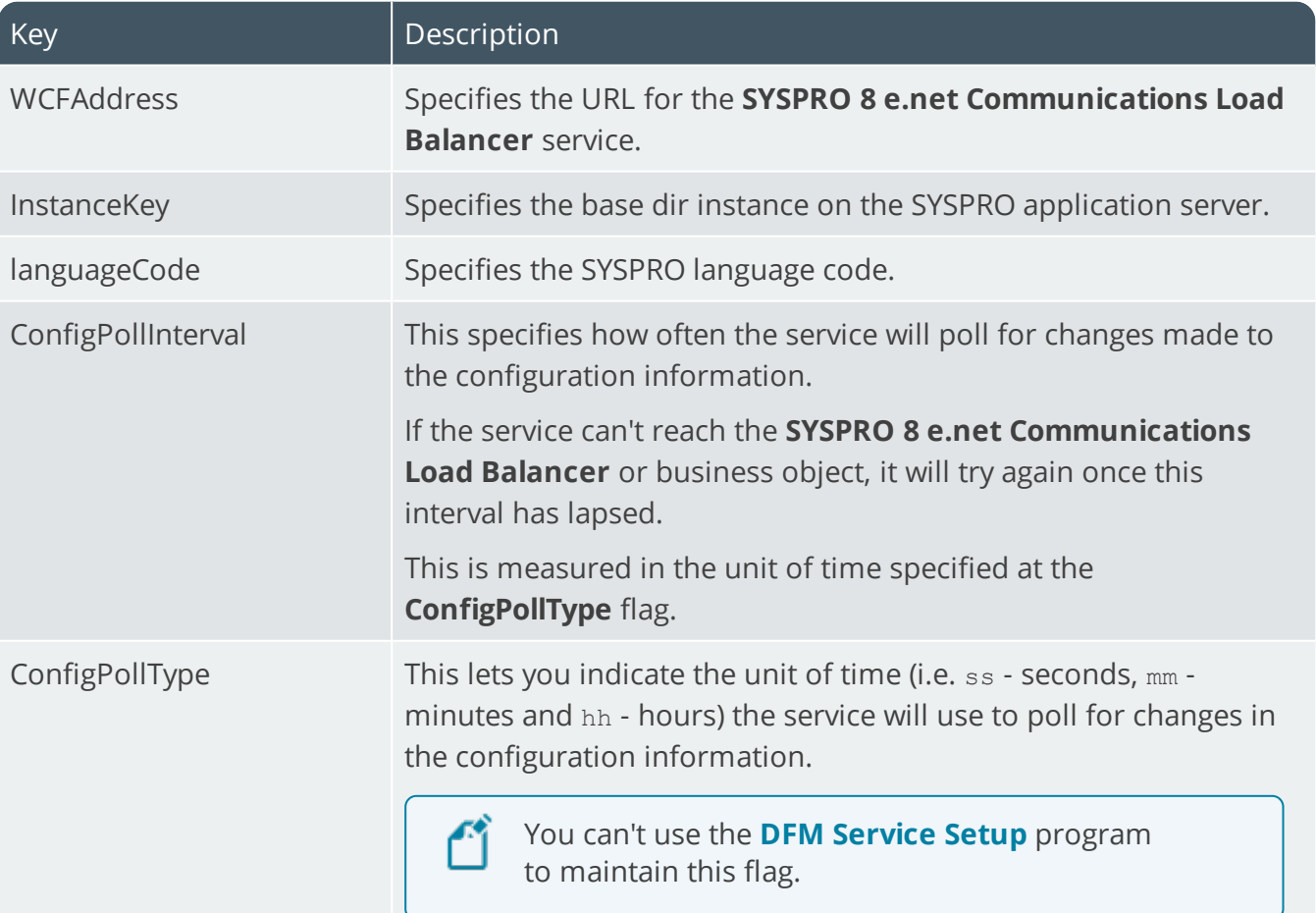

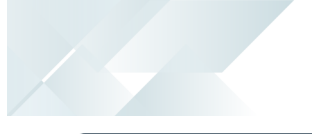

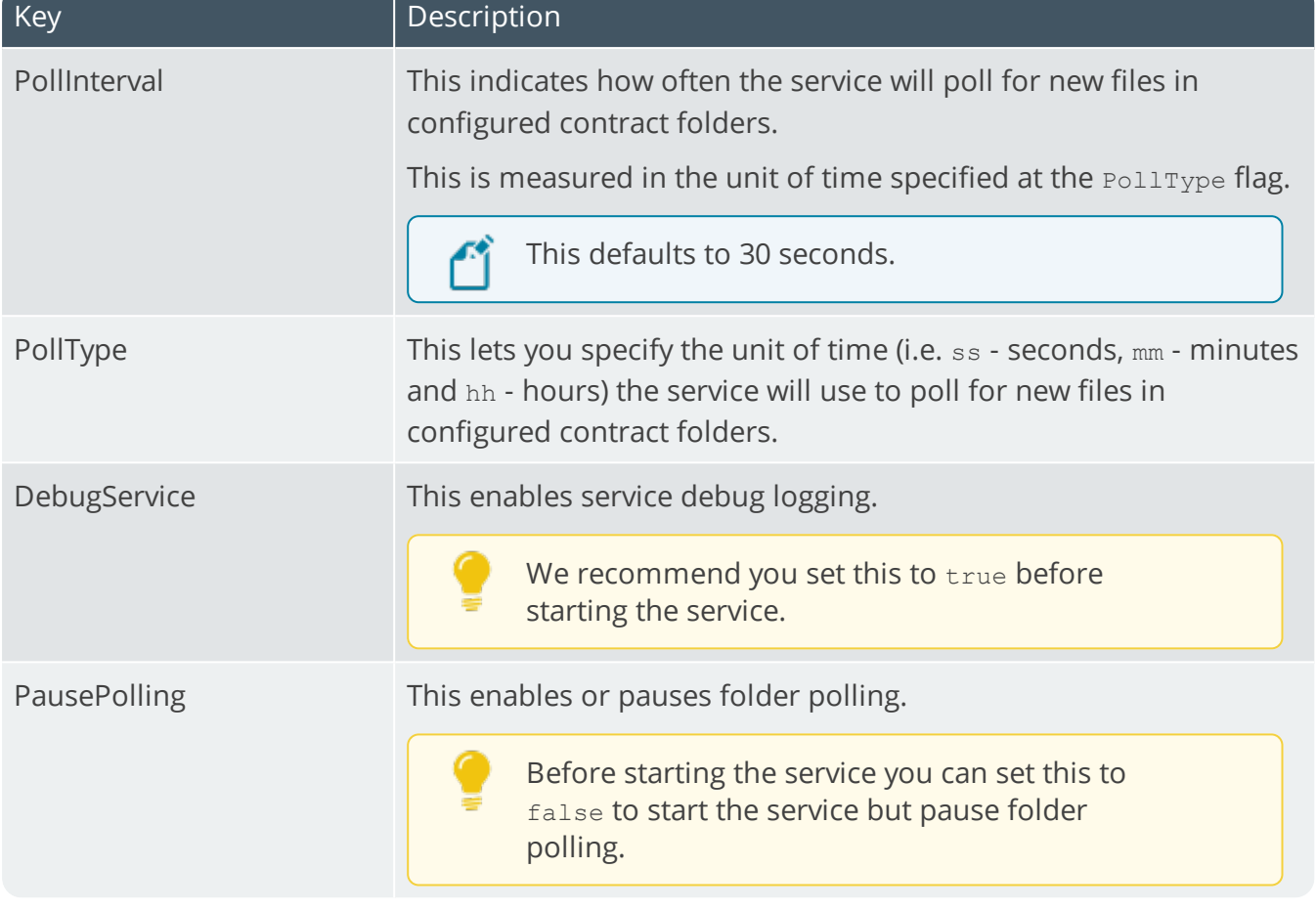

# SYSPRO 8 e.net Communications Load Balancer

# **Exploring**

### Where it fits in?

Based on Windows Communication Foundation, this service exposes the SYSPRO64. DLL library to internal and external applications that need to interact with SYSPRO (e.g. SYSPRO Espresso, Predictive Search, third party developer applications, etc). Data is retrieved from the SYSPRO database using the open e.net architecture, without compromising data integrity.

This service replaces the **SYSPRO e.net WCF Service** (originally developed to replace **SYSPRO Web Services** and **DCOM**) and provides for load balancing functionality as well as being faulttolerant (e.g. if a channel fails, a new thread is initiated automatically to prevent the whole service from failing).

This service is used by *SYSPRO 8* and any external or third party e.net application accessing SYSPRO data.

Although you can continue running the older **SYSPRO e.net WCF Service** alongside the new **SYSPRO 8 Communications Service**, you will have to configure a different communication port.

This service is used by:

- SYSPRO 8
- SYSPRO Avanti
- SYSPRO Server-side Reporting
- SYSPRO Web-based Product Configurator
- **Executive Dashboard**
- SYSPRO Workflow Services
- SYSPRO e.net Diagnostics
- SYSPRO Point of Sale
- SYSPRO Harmony
- SYSPRO Espresso
- SYSPRO Machine Learning
- Any external or third party e.net application accessing SYSPRO data

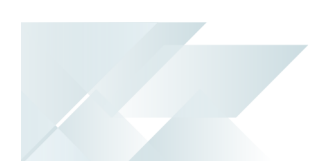

# Navigation

The default location for this service is:

*Program Files > SYSPRO > SYSPRO 8 e.net Communications Load Balancer*

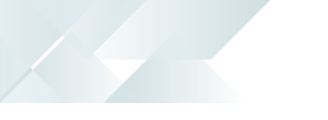

4

# **Starting**

### Prerequisites

This service must be installed on the same application server as the *SYSPRO 8* Server.

- **Microsoft .NET Framework 4.6**
- SYSPRO 8 Service Upgrade Manager
- SYSPRO 8 Server

### Installation considerations

This service is installed using the **SYSPRO Installer**.

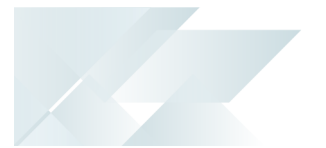

### Debugging and Diagnostics Service Config.exe file

You can debug this service by editing the associated config file in elevated mode (i.e. with administrator privileges).

The SYSPRO.8.enet.Communications.exe.config file is located in the folder to which you installed the service.

#### Windows Event Viewer function

You can view monitoring and troubleshooting messages about this service using the **Event Viewer** function in Windows:

(*Control Panel > System and Security Administrative Tools > Event Viewer > Applications and Service Logs*)

This service outputs an event log to the SYSPROECS file.

#### Windows Services function

You can start, stop, restart and configure this service using the **Services** function in Windows:

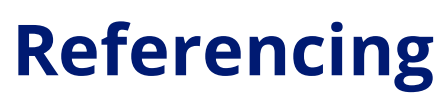

### Configuration file

ŕÎ

You should only edit this file for debugging purposes.

Don't use this as a method to update values for the service. This is because a wizard installation updates the system registry, which is what is read when using the service. A fresh installation overwrites these values, which may cause problems when you next run the service.

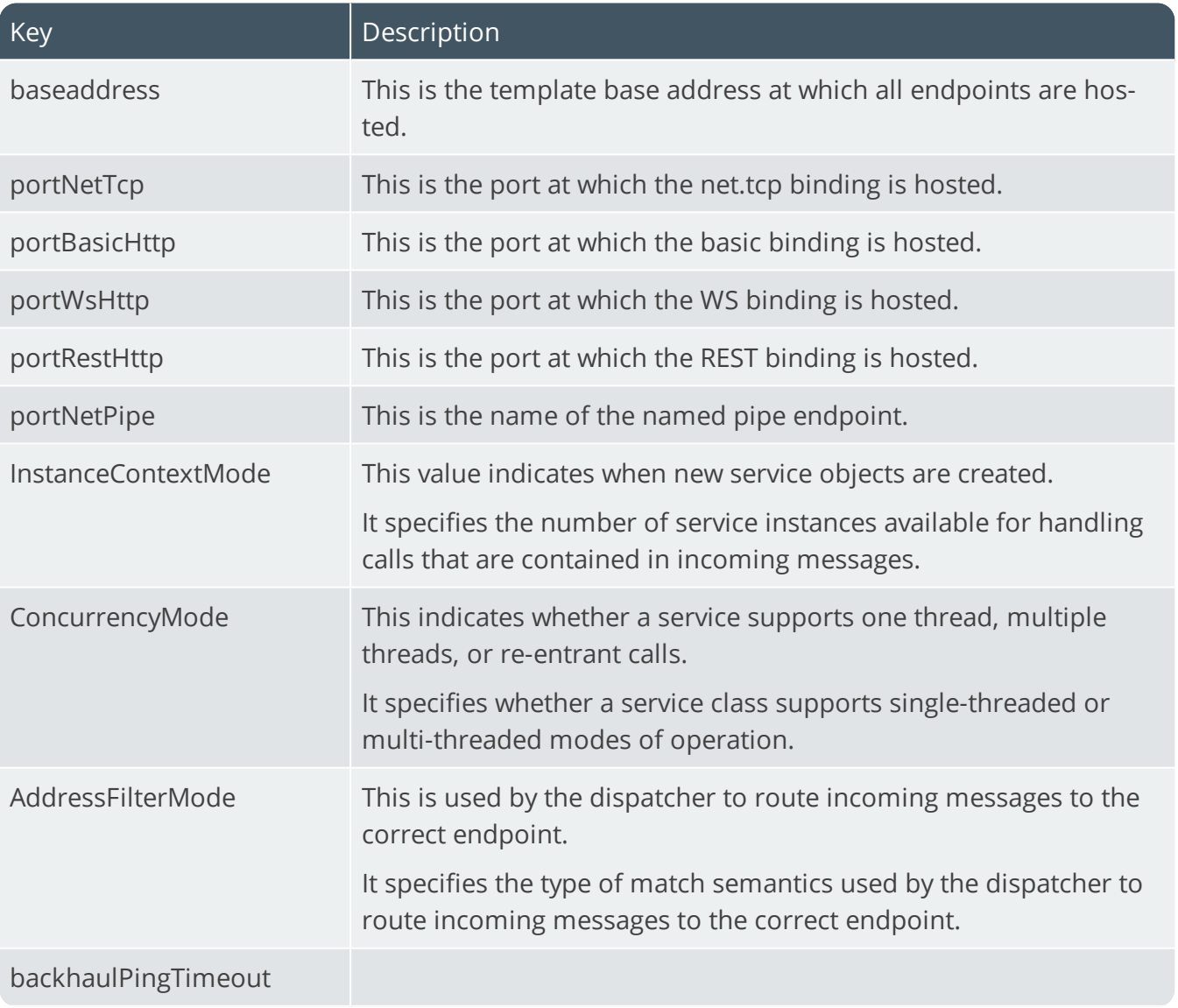

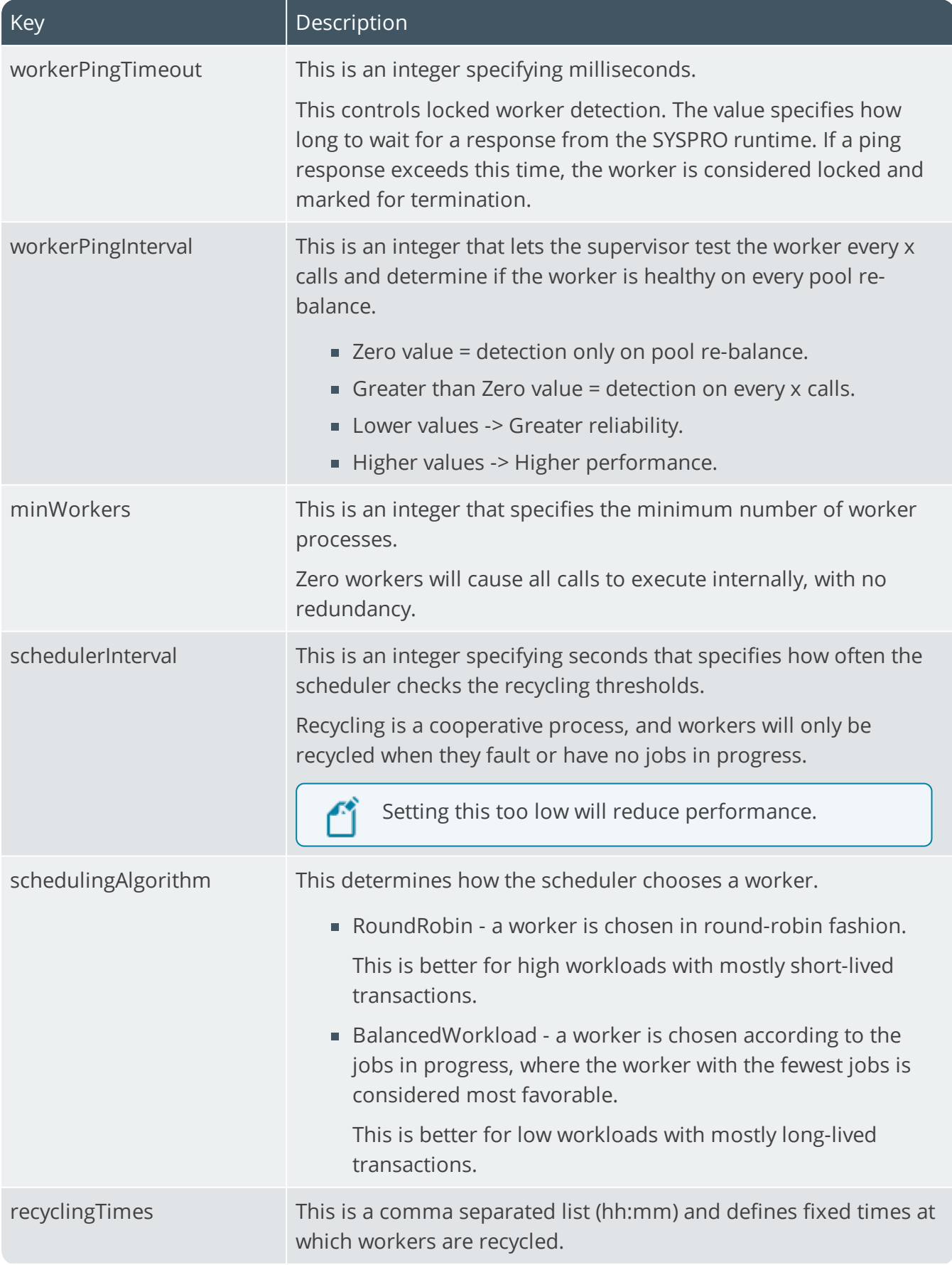

14 T

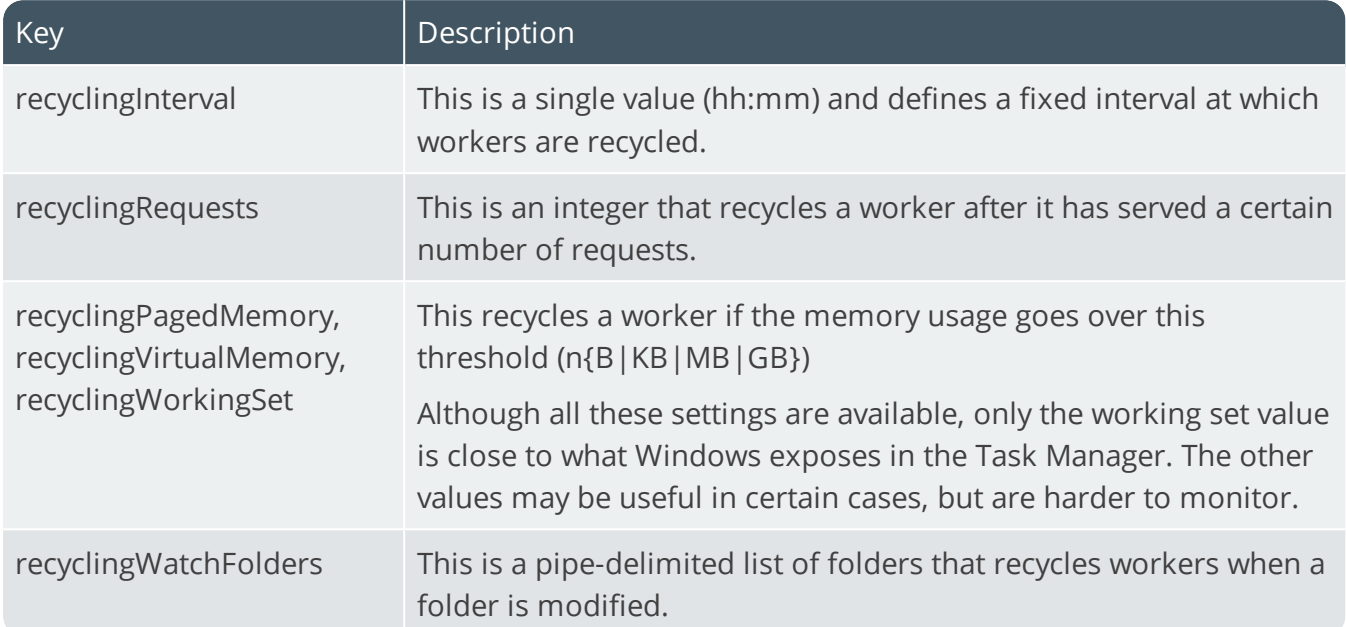

147

# SYSPRO 8 Espresso Service

# **Exploring**

## Where it fits in?

This web service is used to power the *SYSPRO Espresso* mobile application and *SYSPRO Espresso* from the browser. It generates the user interface for *SYSPRO Espresso* and controls the flow of data and business logic from *SYSPRO Espresso* to the core SYSPRO product.

Also installed with *SYSPRO Espresso* is the **SYSPRO 8 Espresso File Service** which controls the self-healing of components from SYSPRO into the **SYSPRO 8 Espresso Service** (required when applications in Espresso are updated and the **SYSPRO 8 Espresso Service** is installed on a separate server).

This service is used by:

SYSPRO Espresso

### Navigation

The default location for this service is: *Program Files > SYSPRO > SYSPRO 8 Espresso File Service*

# **Starting**

### Prerequisites

- **Microsoft .NET Framework 4.6**
- SYSPRO 8 Service Upgrade Manager
- **Internet Information Services**
- SYSPRO 8 e.net Communications Load Balancer (valid endpoint configured in **System Setup**)
- SYSPRO 8 Espresso Notification Service

## Installation considerations

This service is installed using the **SYSPRO Installer**.

### Debugging and Diagnostics Service Config.exe file

You can debug this service by editing the associated config file in elevated mode (i.e. with administrator privileges).

The Web.config file is located in the folder to which you installed the service and defaults to: C:\inetpub\wwwroot\SYSPRO8Espresso.

#### Windows Event Viewer function

You can view monitoring and troubleshooting messages about this service using the **Event Viewer** function in Windows:

(*Control Panel > System and Security Administrative Tools > Event Viewer > Applications and Service Logs*)

This service outputs an event log to the SYSPROEFS file.

#### Windows Services function

You can start, stop, restart and configure this service using the **Services** function in Windows:

# **Referencing**

### Configuration file

ŕÎ

You should only edit this file for debugging purposes.

Don't use this as a method to update values for the service. This is because a wizard installation updates the system registry, which is what is read when using the service. A fresh installation overwrites these values, which may cause problems when you next run the service.

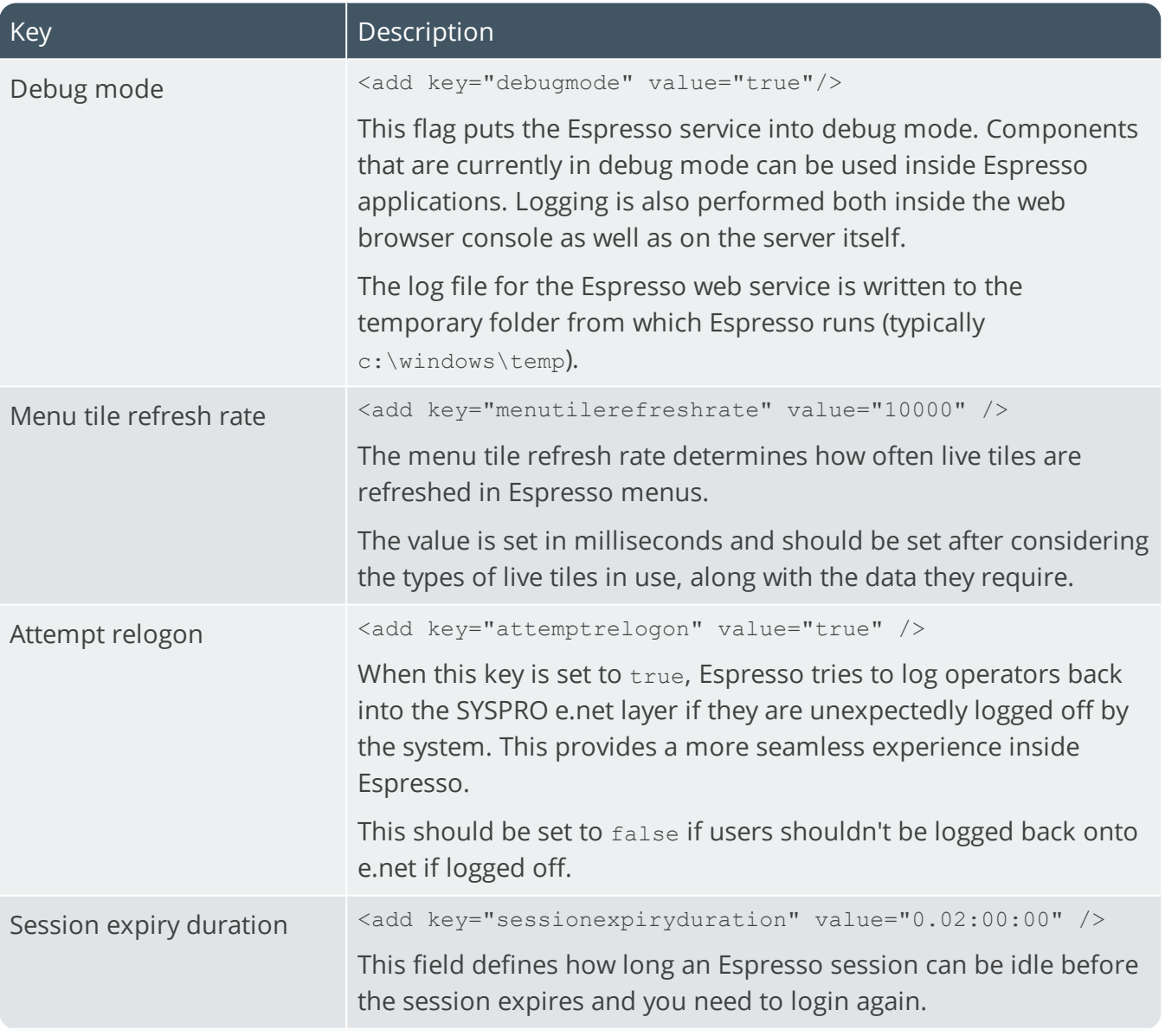

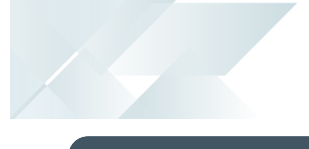

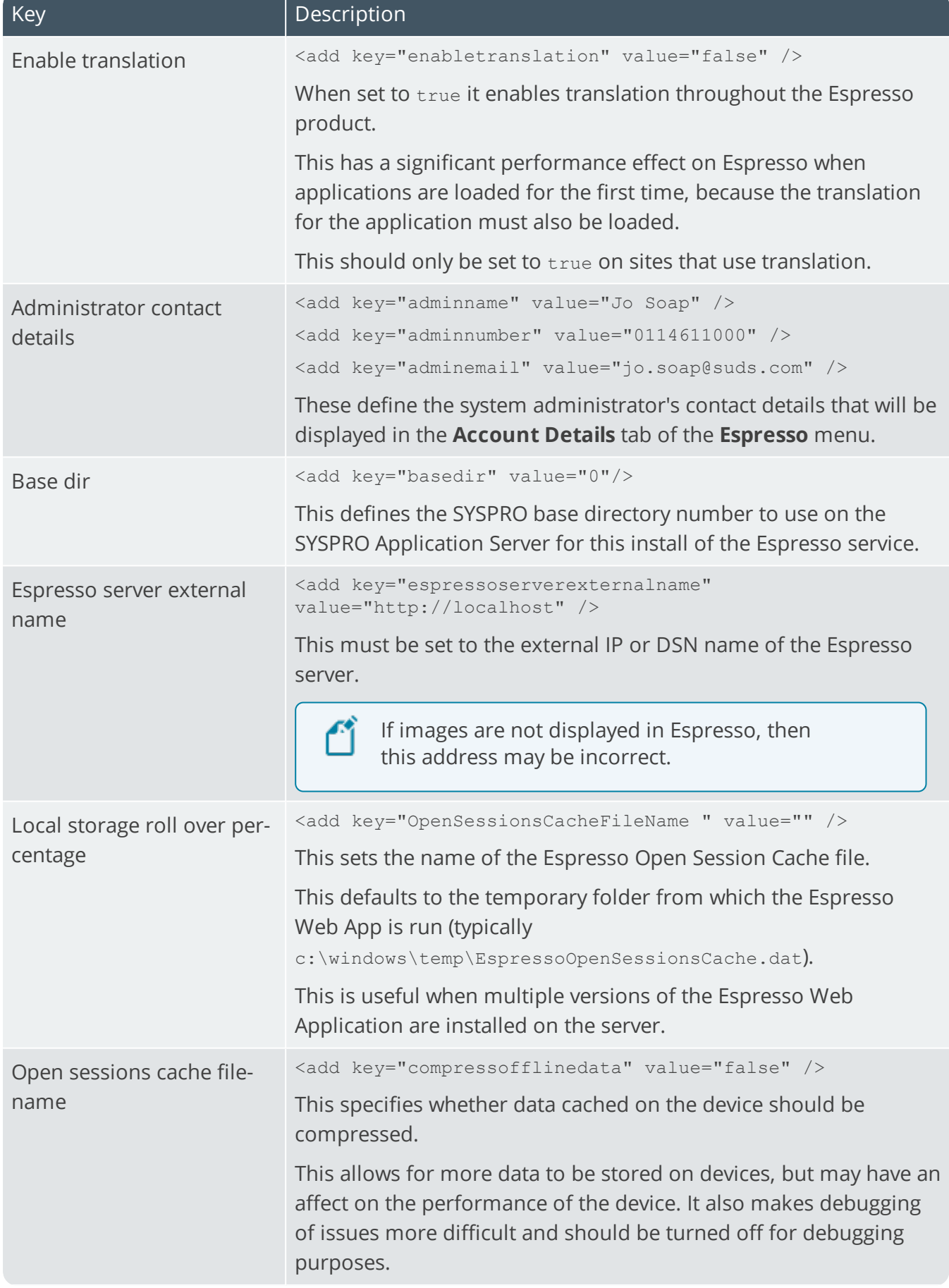

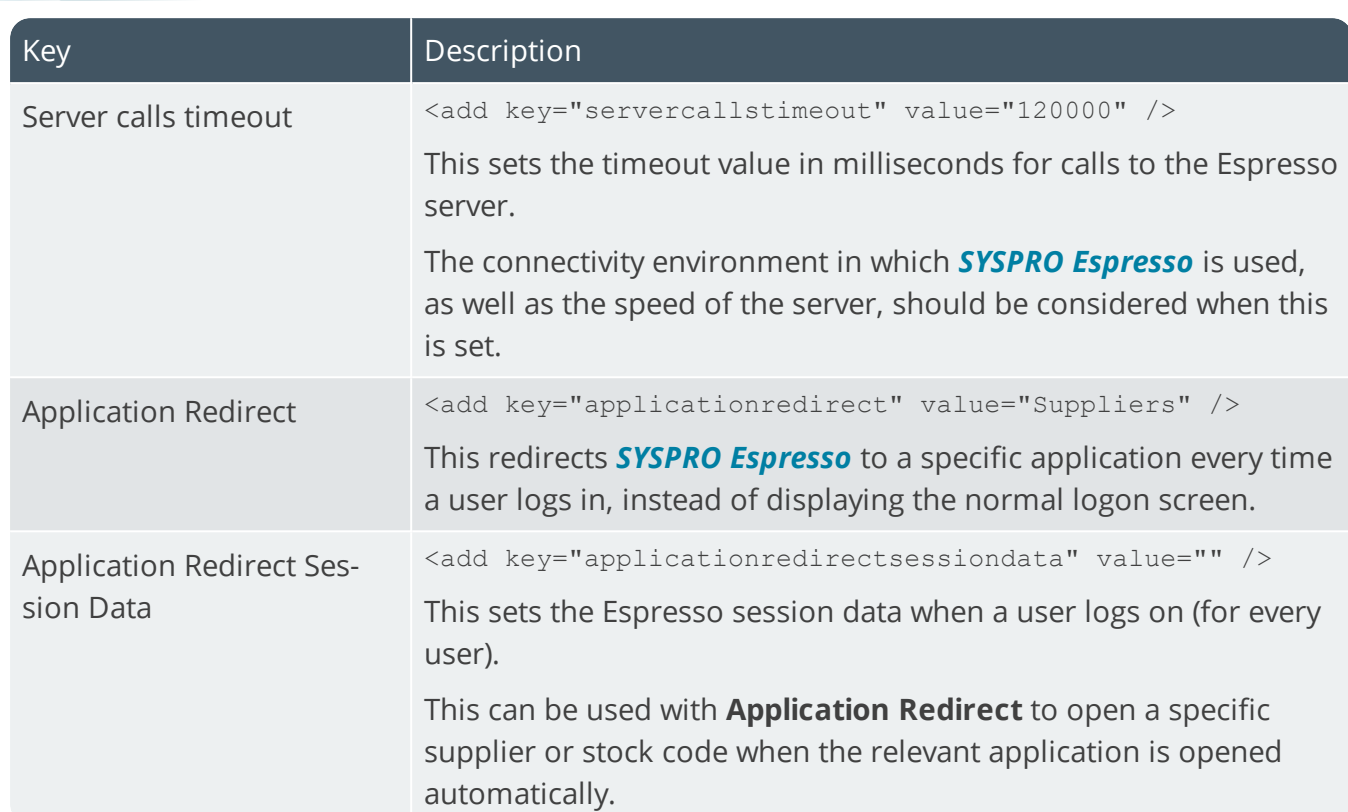

#### Additional application settings within the file:

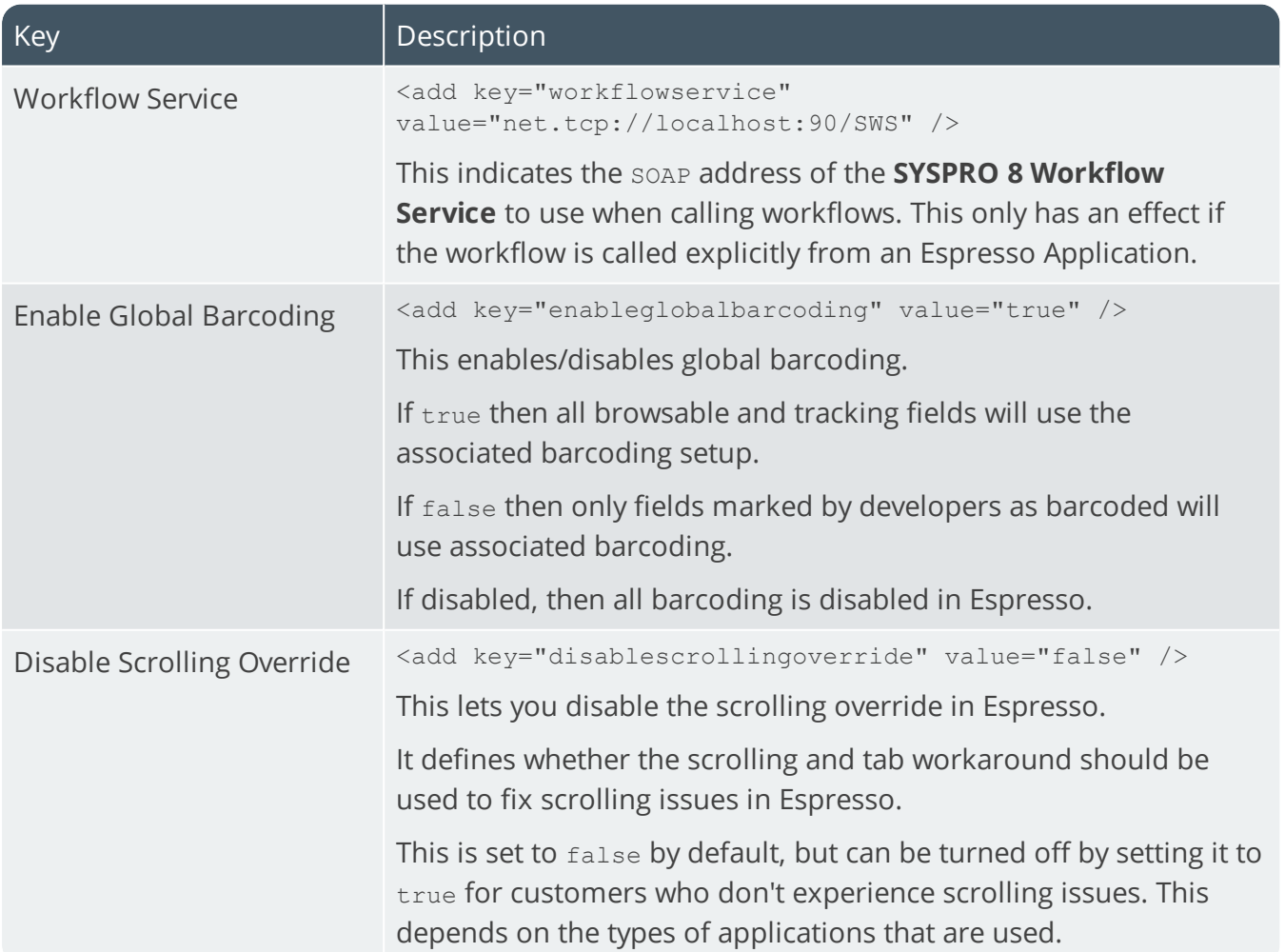

14 T

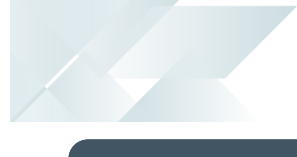

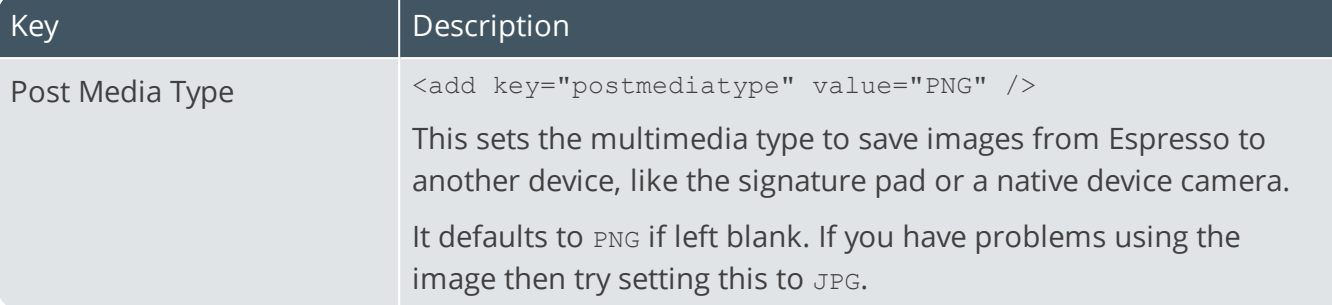

There are also client settings which relate to connectivity between *SYSPRO Espresso* and SYSPRO ERP via SYSPRO WCF. These are described below:

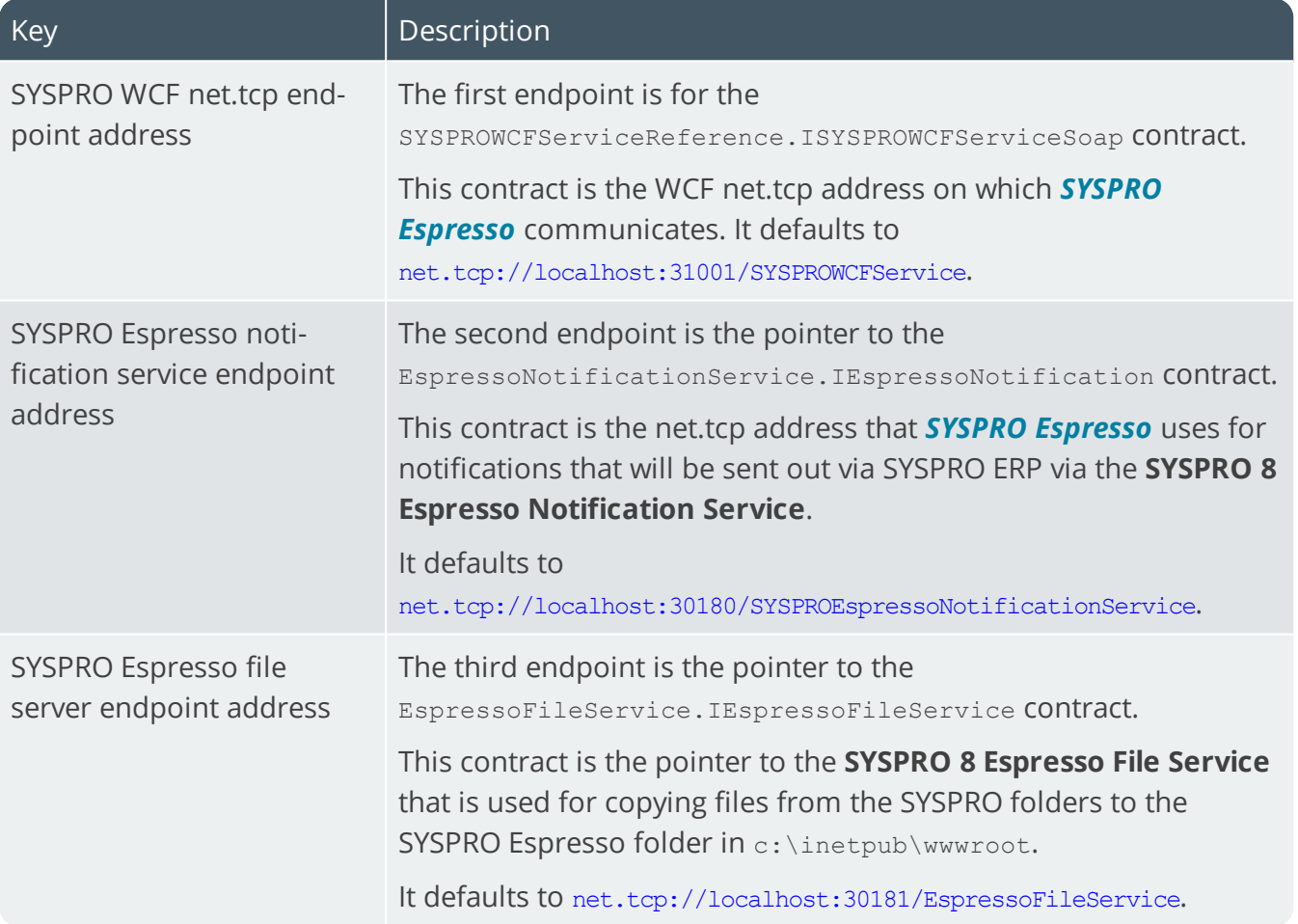

# SYSPRO 8 Espresso Notification Service

# **Exploring**

### Where it fits in?

This service is used to power the Espresso Mobile Application and *SYSPRO Espresso* from the browser. It generates the user interface for *SYSPRO Espresso* along with controlling the flow of data and business logic from *SYSPRO Espresso* to the core SYSPRO application.

This service is used by:

SYSPRO Espresso

# Navigation

The default location for this service is:

*Program Files > SYSPRO > SYSPRO 8 Espresso Notification Service*

# **Starting**

### **Prerequisites**

- **Microsoft .NET Framework 4.6**
- SYSPRO 8 Service Upgrade Manager
- SYSPRO 8 e.net Communications Load Balancer (valid endpoint configured in **System Setup**)

# Installation considerations

This service is installed using the **SYSPRO Installer**.

#### Settings required on a corporate network for push notifications: **Android devices**

If your organization has a firewall that restricts internet traffic then you'll need to configure it to allow connectivity with Google Cloud Messaging (GCM).

The ports to open are:

- 5228
- 5229
- 5230

GCM typically only uses 5228, but sometimes uses 5229 and 5230. GCM doesn't provide specific IPs; it frequently changes IPs. We recommend against using ACLs.

Meanwhile, the answer for that is 'all IP blocks listed in Google's ASN of 15169'. You can use an online tool to get the ASN info.

#### **Apple devices**

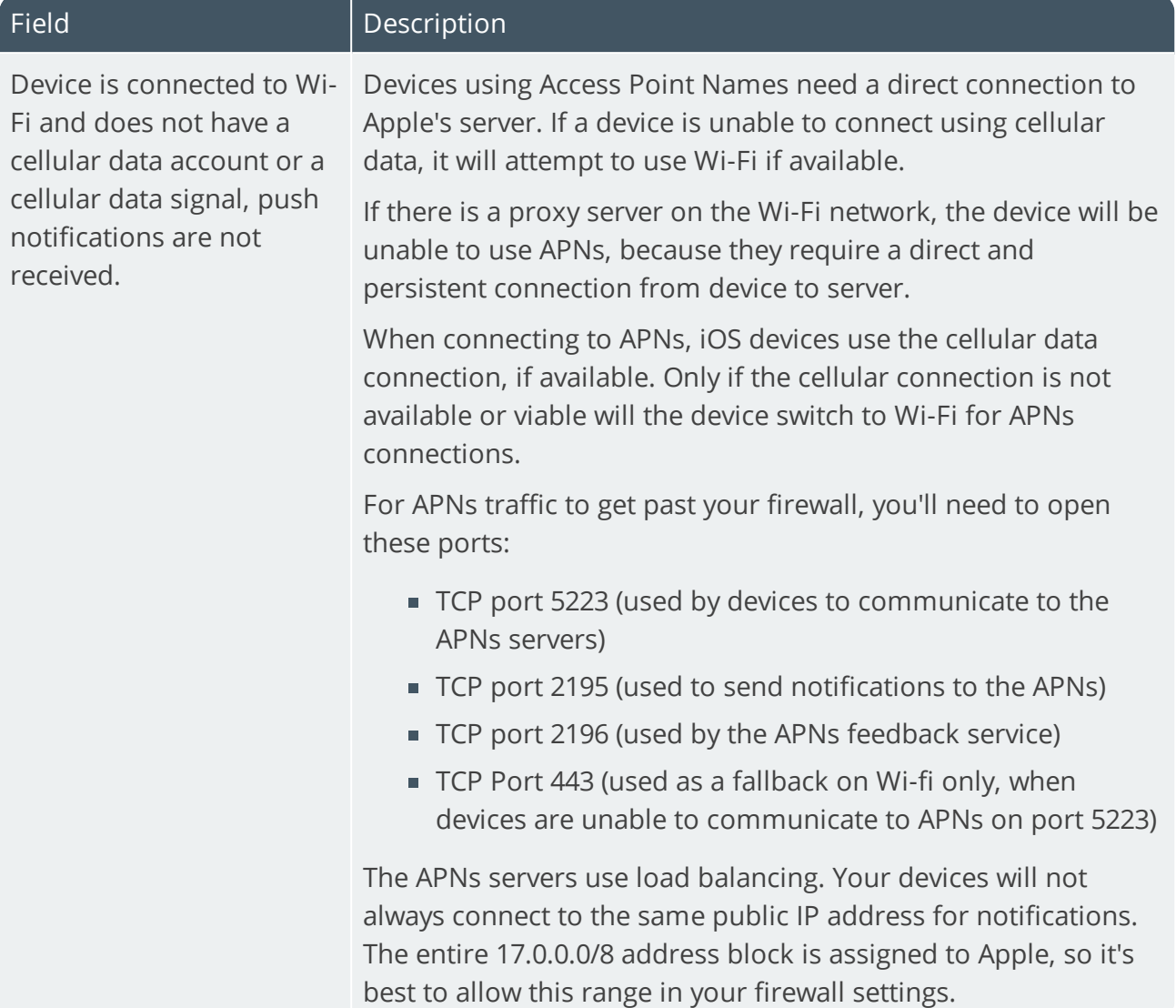

### Configuring

- 1. Load the **System Setup** program from within SYSPRO.
- 2. Navigate to the **Espresso** tab and specify the address of the Espresso Server at the **Notification address** field.

This is used to send push notifications to a user's devices (e.g. http://localhost/SYSPROEspresso) as well as the Espresso Application Builder.

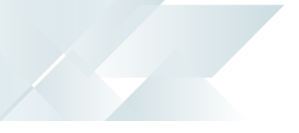

### Debugging and Diagnostics Service Config.exe file

You can debug this service by editing the associated config file in elevated mode (i.e. with administrator privileges).

The SYSPROEspresso.Notifications.Service.exe.config file is located in the folder to which you installed the service.

#### Windows Event Viewer function

You can view monitoring and troubleshooting messages about this service using the **Event Viewer** function in Windows:

(*Control Panel > System and Security Administrative Tools > Event Viewer > Applications and Service Logs*)

This service outputs an event log to the SYSPROENS file.

#### Windows Services function

You can start, stop, restart and configure this service using the **Services** function in Windows:

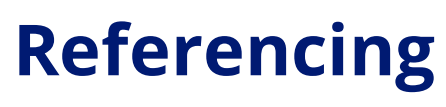

### Configuration file

ŕÎ

You should only edit this file for debugging purposes.

Don't use this as a method to update values for the service. This is because a wizard installation updates the system registry, which is what is read when using the service. A fresh installation overwrites these values, which may cause problems when you next run the service.

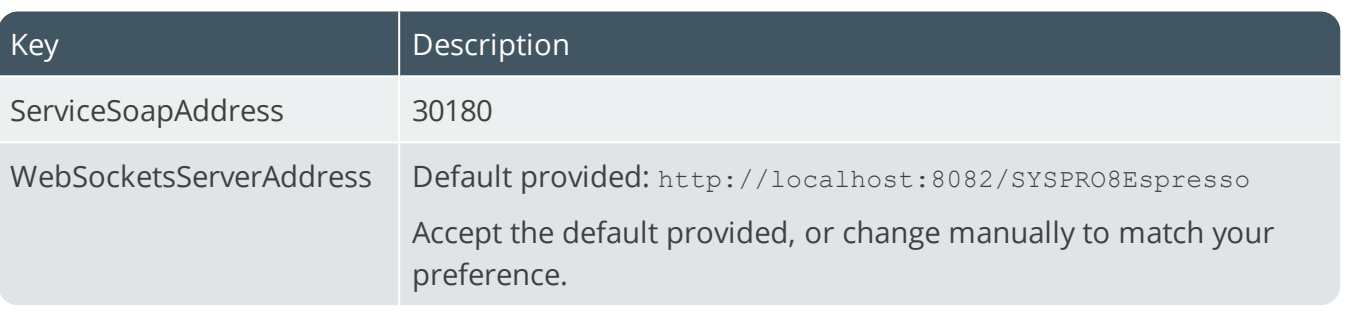

# SYSPRO 8 Harmony API Service

# **Exploring**

# Where it fits in?

This service provides an interface for *SYSPRO Harmony* integration.

This service is used by:

■ SYSPRO Harmony

# **Starting**

### Prerequisites

- **Microsoft .NET Framework 4.6**
- SYSPRO 8 Service Upgrade Manager
- Internet Information Services(IIS) 7.0 Core Web Engine Feature
- Internet Information Services(IIS) 7.0 World Wide Web Publishing Feature
- Microsoft .NET Core 1.0.1 Runtime (x64)
- SYSPRO 8 e.net Communications Load Balancer (valid endpoint configured in **System Setup**)

## Installation considerations

This service is installed using the **SYSPRO Installer**.

### Debugging and Diagnostics Service Config.exe file

You can debug this service by editing the associated config file in elevated mode (i.e. with administrator privileges).

The web.config file is located in the inetpub\wwwroot\SYSPROHarmonyAPI folder.

#### Windows Event Viewer function

You can view monitoring and troubleshooting messages about this service using the **Event Viewer** function in Windows:

(*Control Panel > System and Security Administrative Tools > Event Viewer > Applications and Service Logs*)

This service outputs an event log to the SYSPRO\_Harmony\_API.txt file.

#### Windows Services function

You can start, stop, restart and configure this service using the **Services** function in Windows:

# SYSPRO 8 Harmony Service

# **Exploring**

# Where it fits in?

This service lets you query and post transactions to the *SYSPRO Harmony* database.

This service is used by:

SYSPRO Harmony

# Navigation

The default location for this service is: *Program Files > SYSPRO > SYSPRO 8 Harmony Service*

# **Starting**

### Prerequisites

- **Microsoft .NET Framework 4.6**
- **Microsoft SQL Server 2012 or higher**
- SYSPRO 8 Service Upgrade Manager
- SYSPRO 8 e.net Communications Load Balancer (valid endpoint configured in **System Setup**)

# Installation considerations

This service is installed using the **SYSPRO Installer**.

### Debugging and Diagnostics Service Config.exe file

You can debug this service by editing the associated config file in elevated mode (i.e. with administrator privileges).

The SYSPROHarmonyDatabaseServiceHost.exe.config file is located in the folder to which you installed the service.

#### Windows Event Viewer function

You can view monitoring and troubleshooting messages about this service using the **Event Viewer** function in Windows:

(*Control Panel > System and Security Administrative Tools > Event Viewer > Applications and Service Logs*)

This service outputs an event log to the SYSPROSHS file.

#### Windows Services function

You can start, stop, restart and configure this service using the **Services** function in Windows:

# **Referencing**

### Configuration file

ŕÎ

You should only edit this file for debugging purposes.

Don't use this as a method to update values for the service. This is because a wizard installation updates the system registry, which is what is read when using the service. A fresh installation overwrites these values, which may cause problems when you next run the service.

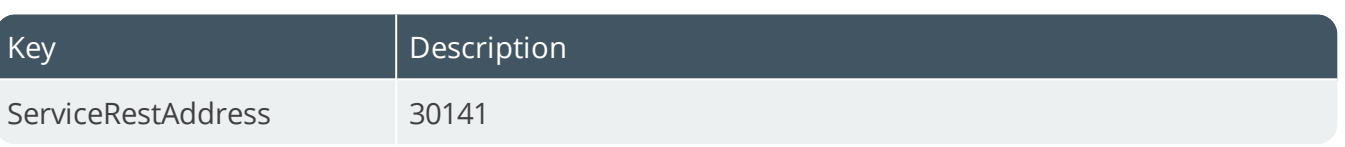

# SYSPRO 8 Machine Learning

# **Exploring**

# Where it fits in?

This service lets you train an Artificial Intelligence project to produce a model and then to use the model to perform predictions.

This service is used by:

- SYSPRO Avanti
- SYSPRO Artificial Intelligence
- SYSPRO Bot
- SYSPRO Rules Engine

# Navigation

The default location for this service is:

*Program Files > SYSPRO > SYSPRO 8 Machine Learning*

# **Starting**

### Prerequisites

- **Microsoft .NET Framework 4.6**
- SYSPRO 8 e.net Communications Load Balancer (valid endpoint configured in **System Setup**)
- **Python Runtime**

# Installation considerations

- This service is installed using the **SYSPRO Installer**.
- This service can be installed on two different servers:

One server to do the training and the other to be used for prediction.

### Debugging and Diagnostics Service Config.exe file

You can debug this service by editing the associated config file in elevated mode (i.e. with administrator privileges).

The web.config file is located in the inetpub\wwwroot\SYSPROHarmonyAPI folder.

#### Windows Event Viewer function

You can view monitoring and troubleshooting messages about this service using the **Event Viewer** function in Windows:

(*Control Panel > System and Security Administrative Tools > Event Viewer > Applications and Service Logs*)

This service outputs an event log to the SYSPROAI file.

#### Windows Services function

You can start, stop, restart and configure this service using the **Services** function in Windows:

# SYSPRO 8 Point of Sale e.net Communication Service

# **Exploring**

### Where it fits in?

This service allows the *SYSPRO Point of Sale* applications to interact with the core SYSPRO product.

This service is used by:

SYSPRO Point of Sale

### Navigation

The default location for this service is: *Program Files > SYSPRO > SYSPRO 8 Point of Sale Services*
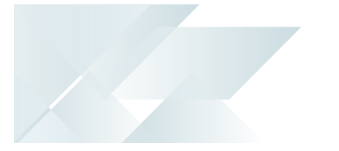

## Installation considerations

This service is installed using the SYSPRO 8 Point of Sale autorun (available from: https://syspro8install.azureedge.net/iso/SYSPRO8POSAutorun.iso).

You will be required to configure settings for the service during the installation.

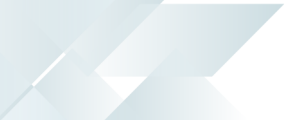

### Debugging and Diagnostics Service Config.exe file

You can debug this service by editing the associated config file in elevated mode (i.e. with administrator privileges).

The SYSPRO.8.Point.of.sale.enet.Communications.config.exe file is located in the folder to which you installed the service.

### Windows Event Viewer function

You can view monitoring and troubleshooting messages about this service using the **Event Viewer** function in Windows:

(*Control Panel > System and Security Administrative Tools > Event Viewer > Applications and Service Logs*)

### Windows Services function

You can start, stop, restart and configure this service using the **Services** function in Windows:

(*Control Panel > System and Security Administrative Tools > Services*)

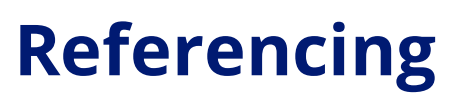

### Configuration file

ŕÎ

You should only edit this file for debugging purposes.

Don't use this as a method to update values for the service. This is because a wizard installation updates the system registry, which is what is read when using the service. A fresh installation overwrites these values, which may cause problems when you next run the service.

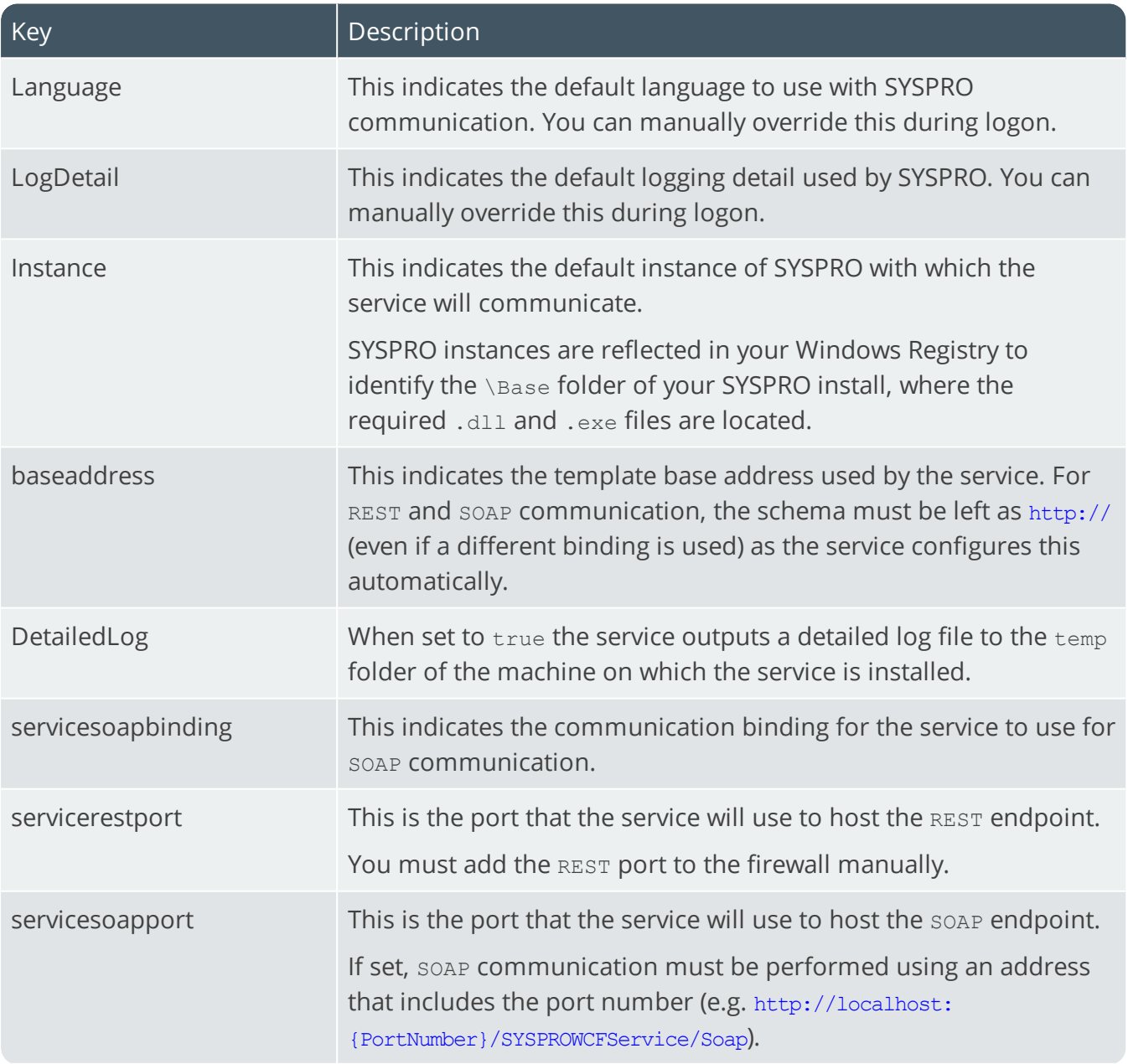

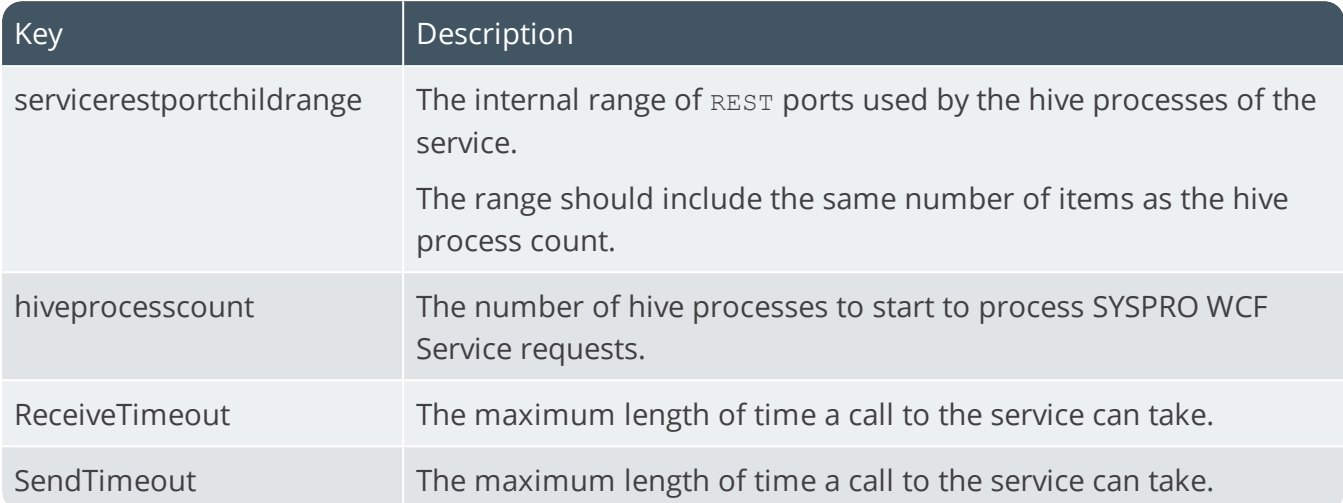

147

# SYSPRO 8 Point of Sale Services

## **Exploring**

## Where it fits in?

This service lets you synchronize master data, copy transactional data from offline branches to the main server and post transactional data that was copied from offline branches.

It comprises the following services:

SYSPRO 8 Point of Sale Synchronize Service (mandatory).

This is installed in both online and offline environments and is used to synchronize master data (i.e. it self-heals PoS web site components).

SYSPRO 8 Point of Sale Copy Service (optional).

This copies transactional data from offline branches to the main server.

SYSPRO 8 Point of Sale Posting Service (optional).

This posts the transactional data that was copied from offline branches.

This service is used by:

SYSPRO Point of Sale

### Navigation

The default location for this service is:

*Program Files (x86) > SYSPRO > SYSPRO 8 Point of Sale Services*

## Installation considerations

You install this service using the SYSPRO 8 Point of Sale autorun (available at https://syspro8install.azureedge.net/iso/SYSPRO8POSAutorun.iso.

During the installation you will be required to configure settings for the service.

### Debugging and Diagnostics Service Config.exe file

You can debug this service by editing the associated config file in elevated mode (i.e. with administrator privileges).

The files are located in the folder to which you installed the service.

#### Windows Event Viewer function

You can view monitoring and troubleshooting messages about this service using the **Event Viewer** function in Windows:

(*Control Panel > System and Security Administrative Tools > Event Viewer > Applications and Service Logs*)

### Windows Services function

You can start, stop, restart and configure this service using the **Services** function in Windows:

(*Control Panel > System and Security Administrative Tools > Services*)

## **Referencing**

### Configuration file

ÆÎ

You should only edit this file for debugging purposes.

Don't use this as a method to update values for the service. This is because a wizard installation updates the system registry, which is what is read when using the service. A fresh installation overwrites these values, which may cause problems when you next run the service.

#### SYSPROServerSyncService.exe.config

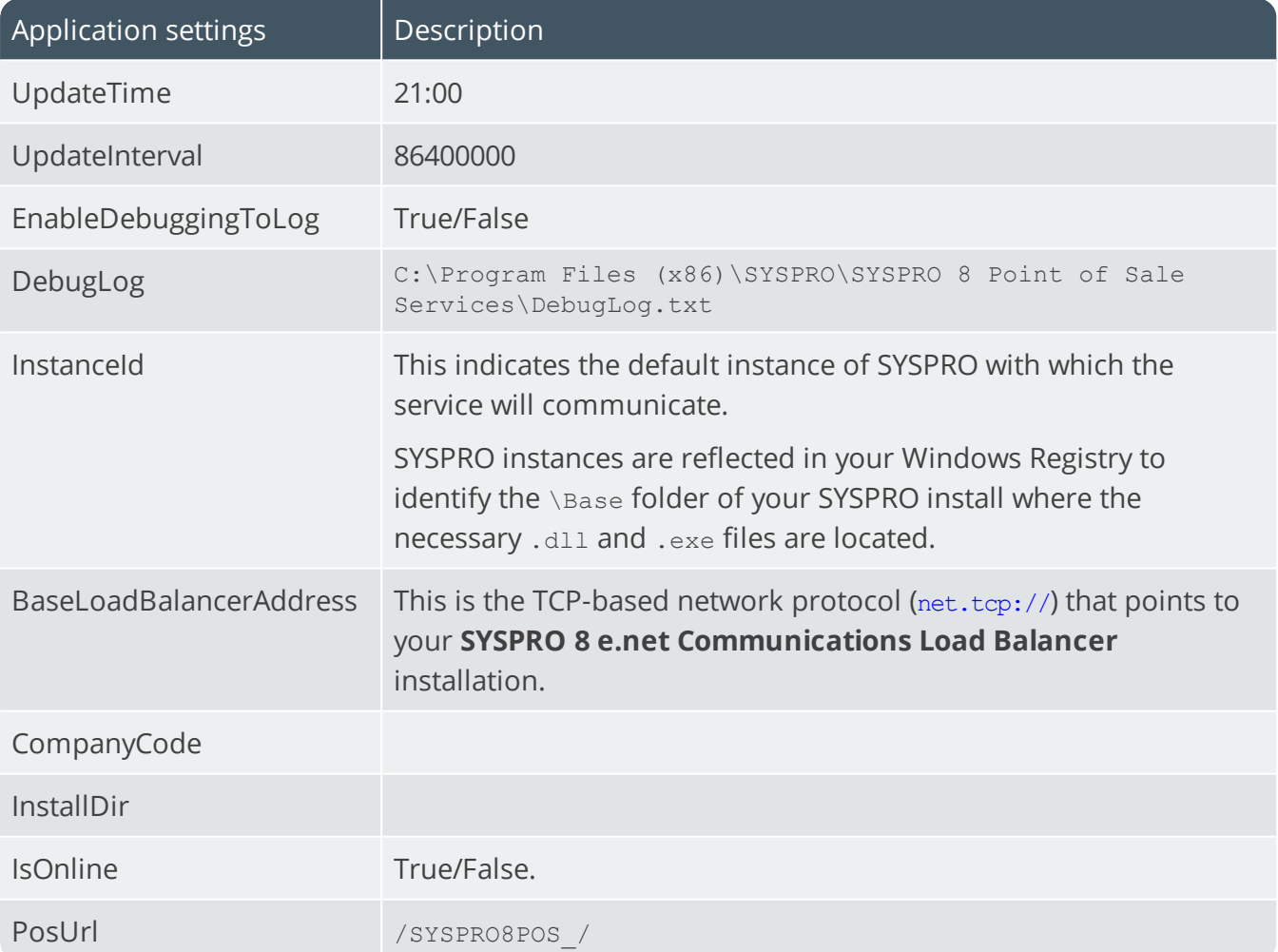

### SysproPosCopyService.exe.config

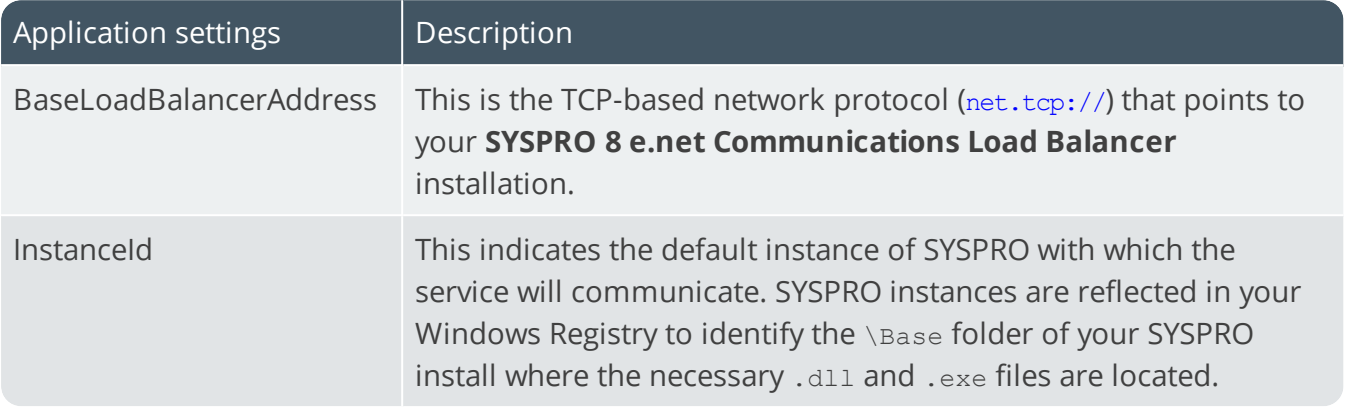

### SYSPROPosPostService.exe.config

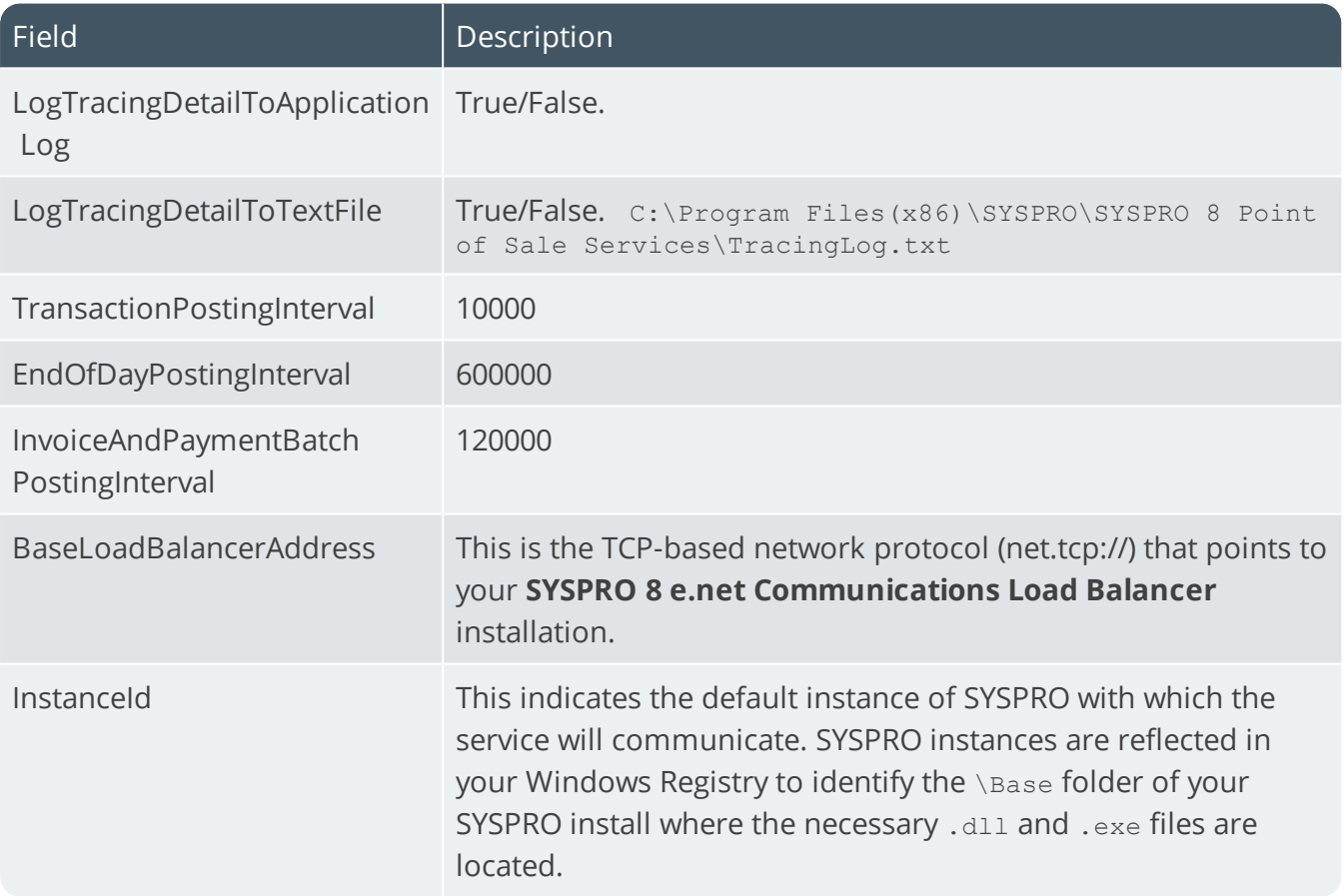

## SYSPRO 8 Point of Sale Utility **Service**

## **Exploring**

### Where it fits in?

This service is used for device-based printing.

This service is used by:

SYSPRO Point of Sale

### Navigation

The default location for this service is: *Program Files > SYSPRO > SYSPRO 8 Point of Sale Utility Service*

## Installation considerations

You install this service using the SYSPRO 8 Point of Sale autorun (available at https://syspro8install.azureedge.net/iso/SYSPRO8POSAutorun.iso.

During the installation you will be required to configure settings for the service.

### Debugging and Diagnostics Service Config.exe file

You can debug this service by editing the associated config file in elevated mode (i.e. with administrator privileges).

The SYSPROPOSUtilityService.exe.config file is located in the folder to which you installed the service.

#### Windows Event Viewer function

You can view monitoring and troubleshooting messages about this service using the **Event Viewer** function in Windows:

(*Control Panel > System and Security Administrative Tools > Event Viewer > Applications and Service Logs*)

### Windows Services function

You can start, stop, restart and configure this service using the **Services** function in Windows:

(*Control Panel > System and Security Administrative Tools > Services*)

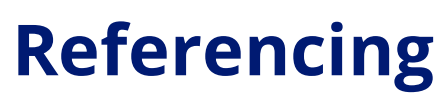

### Configuration file

ŕÎ

You should only edit this file for debugging purposes.

Don't use this as a method to update values for the service. This is because a wizard installation updates the system registry, which is what is read when using the service. A fresh installation overwrites these values, which may cause problems when you next run the service.

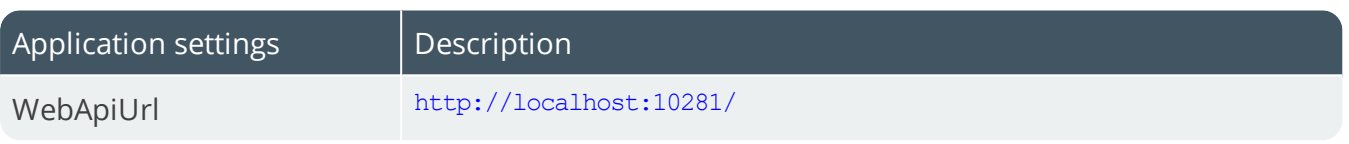

# SYSPRO 8 Reporting Host Service

## **Exploring**

## Where it fits in?

This service is used to communicate requests between *SYSPRO Reporting Services* and Crystal Reports.

This service is used by:

- SYSPRO Server-side Reporting
- SYSPRO Bot

## Navigation

The default location for this service is:

*Program Files > SYSPRO > SYSPRO 8 Reporting Host Service*

### Prerequisites

This service must be installed on the same application server as the *SYSPRO 8* Server.

- **Microsoft .NET Framework 4.6**
- SYSPRO 8 Runtime
- SYSPRO 8 Service Upgrade Manager
- SYSPRO 8 e.net Communications Load Balancer (valid endpoint configured in **System Setup**)
- **Crystal Report Server**
- SAP BusinessObjects BI platform .NET SDK Redistributable 64-bit 4.2 SP3

## Installation considerations

This service is installed using the **SYSPRO Installer**.

### Debugging and Diagnostics Service Config.exe file

You can debug this service by editing the associated config file in elevated mode (i.e. with administrator privileges).

The SYSPROReportingServiceHostService.exe.config file is located in the folder to which you installed the service.

#### Windows Event Viewer function

You can view monitoring and troubleshooting messages about this service using the **Event Viewer** function in Windows:

(*Control Panel > System and Security Administrative Tools > Event Viewer > Applications and Service Logs*)

The **SYSPRO Reporting Host Manager** outputs an event log to the SYSPROSSM file.

The **SYSPRO RAS Host Manager** outputs an event log to the SYSPRORASManagement file.

#### Windows Services function

You can start, stop, restart and configure this service using the **Services** function in Windows: (*Control Panel > System and Security Administrative Tools > Services*)

## **Referencing**

### Configuration file

أنتم

You should only edit this file for debugging purposes.

Don't use this as a method to update values for the service. This is because a wizard installation updates the system registry, which is what is read when using the service. A fresh installation overwrites these values, which may cause problems when you next run the service.

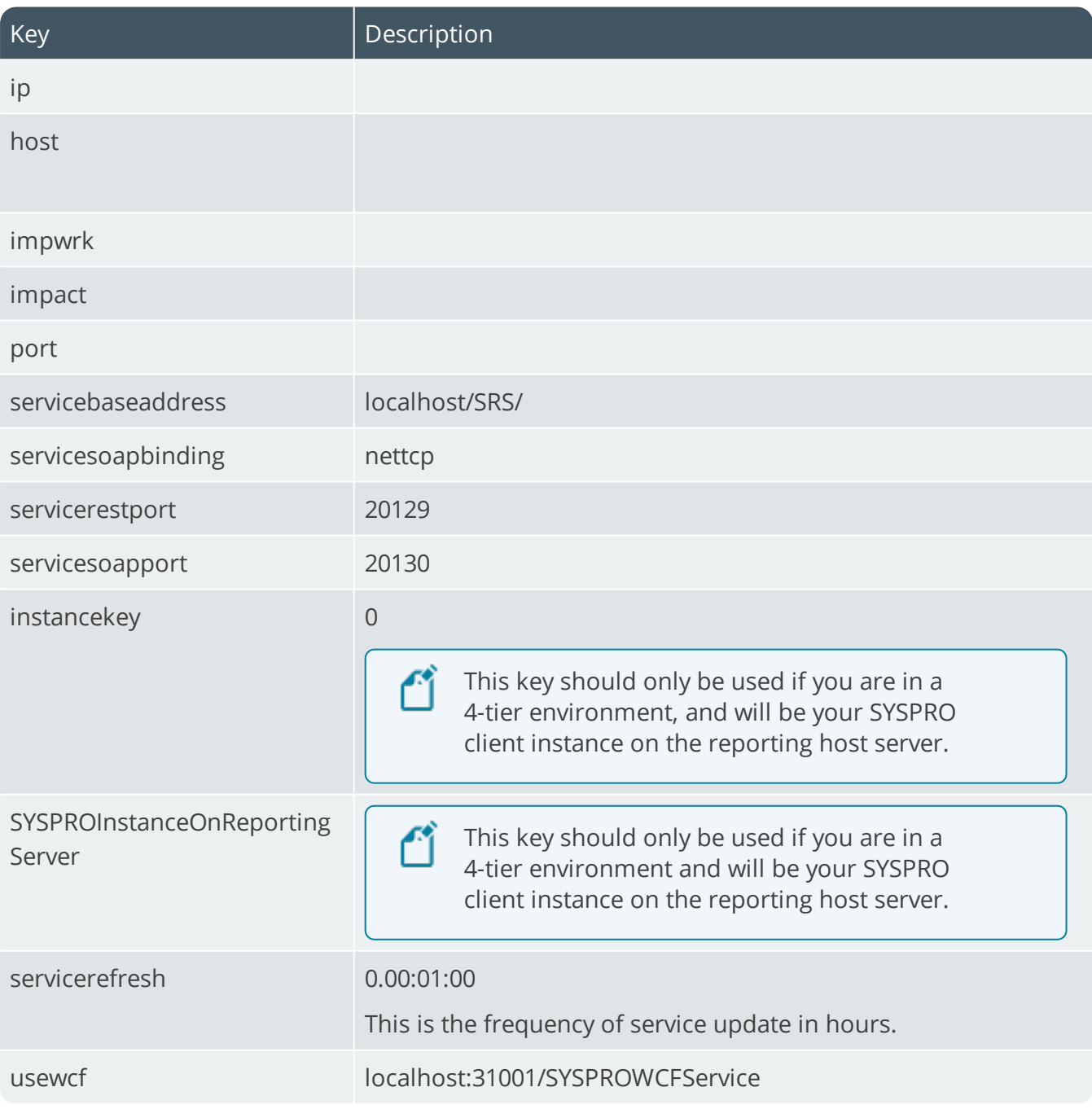

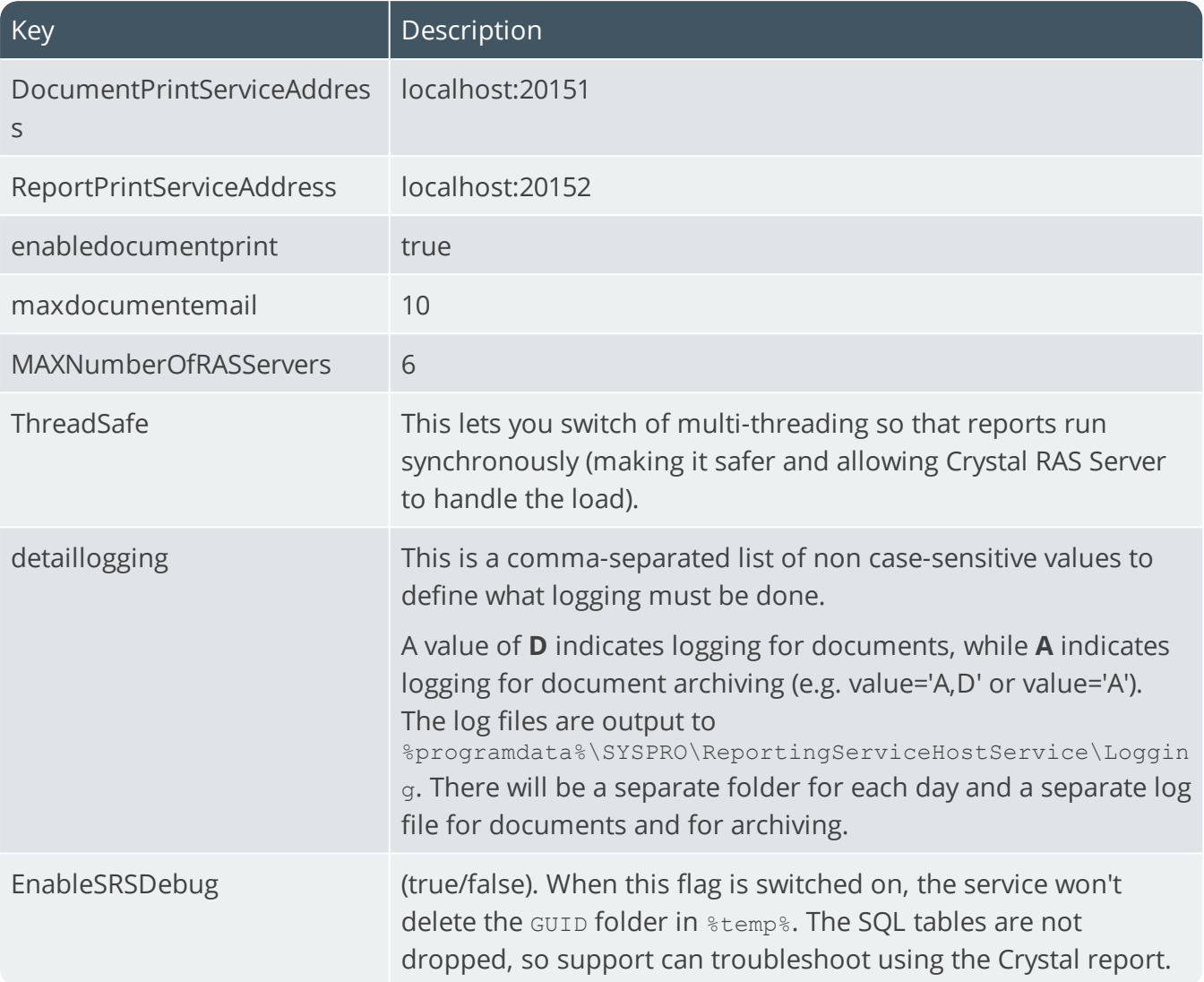

100

# SYSPRO 8 Rules Data Service

## **Exploring**

## Where it fits in?

This service monitors your SYSPRO transaction log in real time (e.g. inserts, updates or deletes) and extracts specific information required for current and active rules.

The data extracted is then persisted in the SYSPRO database, which enables the **SYSPRO 8 Rules Engine Service** to process the data without intervention so that it can execute the actions required by each configured rule.

The information extracted includes before and after values (e.g. if a stock code's description is changed from 'Bike' to 'Mountain Bike', both values are stored).

This is useful with regard to *delete-type* transactions as you have access to the whole record deleted, not just the key.

This service is used by:

- SYSPRO Rules Engine
- SYSPRO Harmony

## Navigation

The default location for this service is:

*Program Files > SYSPRO > SYSPRO 8 Rules Data Service*

### Prerequisites

- **Microsoft .NET Framework 4.6**
- SYSPRO 8 Service Upgrade Manager
- SYSPRO 8 e.net Communications Load Balancer

## Installation considerations

This service is installed using the **SYSPRO Installer**.

### Debugging and Diagnostics Service Config.exe file

You can debug this service by editing the associated config file in elevated mode (i.e. with administrator privileges).

The SYSPRO.DataService.exe.config file is located in the in the folder to which you installed the service.

#### Windows Event Viewer function

You can view monitoring and troubleshooting messages about this service using the **Event Viewer** function in Windows:

(*Control Panel > System and Security Administrative Tools > Event Viewer > Applications and Service Logs*)

This service outputs an event log to the SYSPROSDS file.

#### Windows Services function

You can start, stop, restart and configure this service using the **Services** function in Windows:

(*Control Panel > System and Security Administrative Tools > Services*)

### **FAOs**

#### **How do I address log contention?**

Log contention refers to a scenario where one process or thread attempts to acquire a lock held by another process or thread, but has to wait until the lock is released. This can reduce the throughput by hindering the concurrency of a program.

In certain workloads, just reading the transaction log can itself cause log contention.

If this situation arises, an administrator can use the BatchSize, SleepInterval, and NapInterval settings to throttle the service and reduce the load on SQL Server.

#### **Why was the rules data service developed?**

In the era of big data, companies need to be able to track changes to their data. These changes could be stored for analysis, or they could trigger a business process.

#### **FOR EXAMPLE:**

A sales order for an important customer could trigger an email to an expeditor, so that the order can be given a higher level of customer service and delivered on time.

The standard way of accomplishing this type of database monitoring in **Microsoft SQL Server**, is to use database events, which can monitor database operations and store them to other database tables.

However, database events usually involve severe performance degradation (verified by our own in-house testing). The effect is amplified for highly transactional systems, like SYSPRO ERP.

The **SYSPRO 8 Rules Data Service** provides an alternative approach to monitoring the database it monitors the SQL transaction log. This is the *ledger* SQL Server uses internally to ensure the consistency of the database and to recover from errors in case of corruption.

Reading the transaction log results in better overall performance when compared to using database events.

## **Referencing**

### Configuration file

۴î

You should only edit this file for debugging purposes.

Don't use this as a method to update values for the service. This is because a wizard installation updates the system registry, which is what is read when using the service. A fresh installation overwrites these values, which may cause problems when you next run the service.

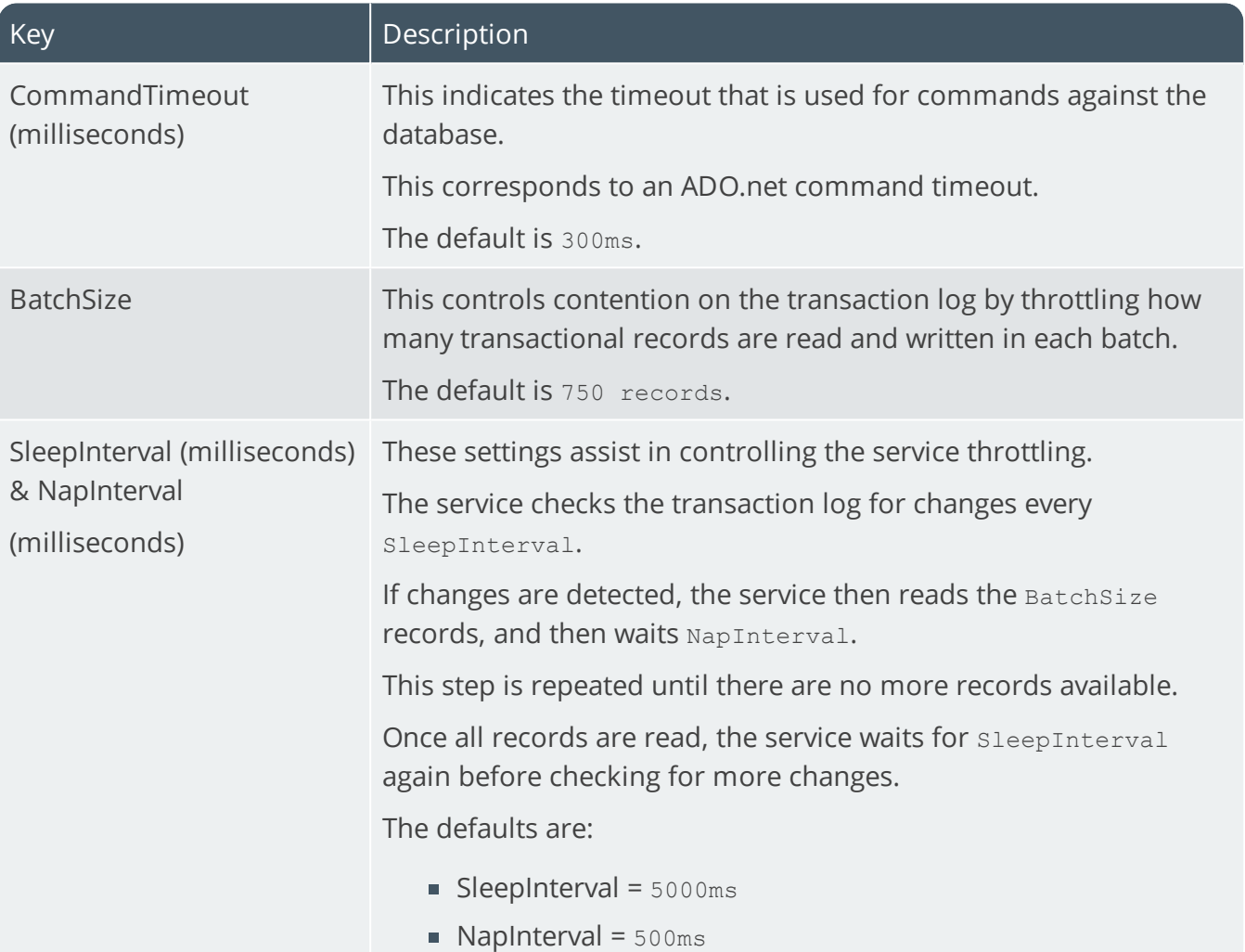

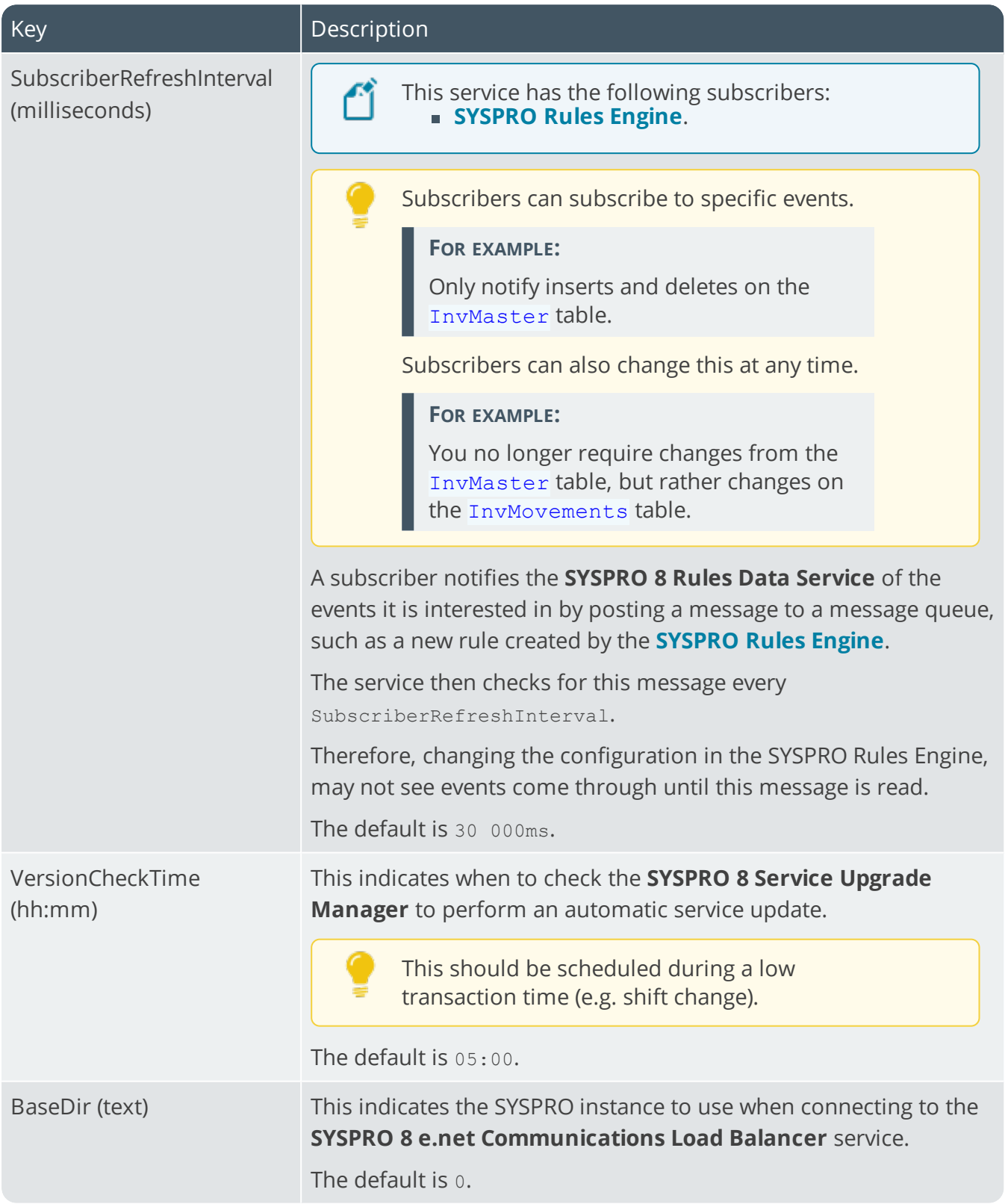

14 T

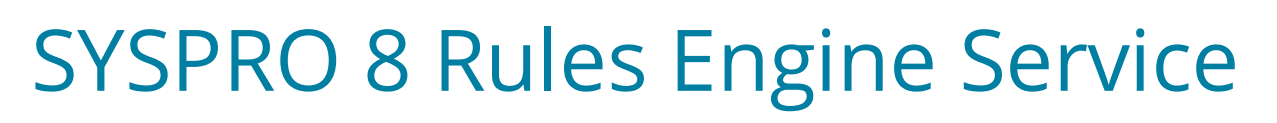

## **Exploring**

### Where it fits in?

This service processes the data extracted by the **SYSPRO 8 Rules Data Service** after monitoring the SYSPRO transaction log.

The service is responsible for:

- Processing each log entry relayed by the **SYSPRO 8 Rules Data Service** service.
- Gathering the required data and calculating the additional values required.
- **Evaluating sets of conditional statements.**
- **Executing all actions required per rule.**

This service communicates to the following platforms:

- SYSPRO Espresso
- SYSPRO Avanti
- SYSPRO Bot

This service is used by:

- SYSPRO Rules Engine
- SYSPRO Harmony

### Navigation

The default location for this service is:

*Program Files > SYSPRO > SYSPRO 8 Rules Engine Service*

### **Prerequisites**

- **Microsoft .NET Framework 4.6**
- SYSPRO 8 Service Upgrade Manager
- SYSPRO 8 e.net Communications Load Balancer

## **Configuring**

The following setup options must be configured to use this service:

#### **System Setup**

*SYSPRO Ribbon bar > Setup > General Setup*

#### **Rules Engine/Harmony**

Ensure that you define which companies you want the **SYSPRO 8 Rules Engine Service** to monitor:

- Rules Engine options
	- Active company list

#### **Database**

Ensure that your SQL credentials are defined as the service uses these settings for its database connections.

- **Database connection** 
	- SQL Server name
- SQL Server administrative information
	- Login
	- Password

## Installation considerations

This service is installed using the **SYSPRO Installer**.

### Debugging and Diagnostics Service Config.exe file

You can debug this service by editing the associated config file in elevated mode (i.e. with administrator privileges).

The SYSPRORulesEngineService.exe.config file is located in the in the folder to which you installed the service.

#### Windows Event Viewer function

You can view monitoring and troubleshooting messages about this service using the **Event Viewer** function in Windows:

(*Control Panel > System and Security Administrative Tools > Event Viewer > Applications and Service Logs*)

This service outputs an event log to the SYSPRORUL file.

#### Windows Services function

You can start, stop, restart and configure this service using the **Services** function in Windows:

(*Control Panel > System and Security Administrative Tools > Services*)

### **FAOs**

#### **What is the default interval timing?**

The **SYSPRO 8 Rules Engine Service** has the following internal interval loops:

■ MessageQueueLoop

This loop retrieves records highlighted by the **SYSPRO 8 Rules Data Service** and processes the appropriate rules for each of these transactions.

This process evaluates all variables and conditions and prepares a list of actions to process for each rule.

The default delay (MessageQueueLoopDelay) for this loop is 10 seconds.

■ ActionOueueLoop

This loop sequentially processes all the actions queued by the MessageQueueLoop.

The default delay (ActionQueueLoopDelay) for this loop is 11 seconds.

RefreshLoop

This loop refreshes all data for the service.

This includes updating the list of active rules, checking for a service update, and retrieving the latest database schemas for all active companies.

The default delay (RefreshLoopDelay) for this loop is 61 seconds.

#### **What is the purpose of the persistence file?**

The actions processed between the MessageQueueLoop and ActionQueueLoop are persisted to the \Temp folder for the Service User.

#### **FOR EXAMPLE:**

C:\Windows\Temp\SYSPRO\_8\_RulesEngineService\_Persistence

This persistence file is used to process any forwarded actions in case the service shuts down before processing all required actions.

#### **Do I need to restart the service when updating the config file?**

Settings are refreshed with each Refresh Loop, excluding loop delay settings.

Therefore, for changes to loop delays (or to have new settings apply immediately) we recommend refreshing the service.

## **Using** Hints and Tips

Ensure that you restart the service if your Database connection options change (Database tab of the **System Setup** program).

This refreshes the subscriber entry in the RulMessageQueue and clearing the old SQL connection settings.

## **Referencing**

### Configuration file

ŕÎ

You should only edit this file for debugging purposes.

Don't use this as a method to update values for the service. This is because a wizard installation updates the system registry, which is what is read when using the service. A fresh installation overwrites these values, which may cause problems when you next run the service.

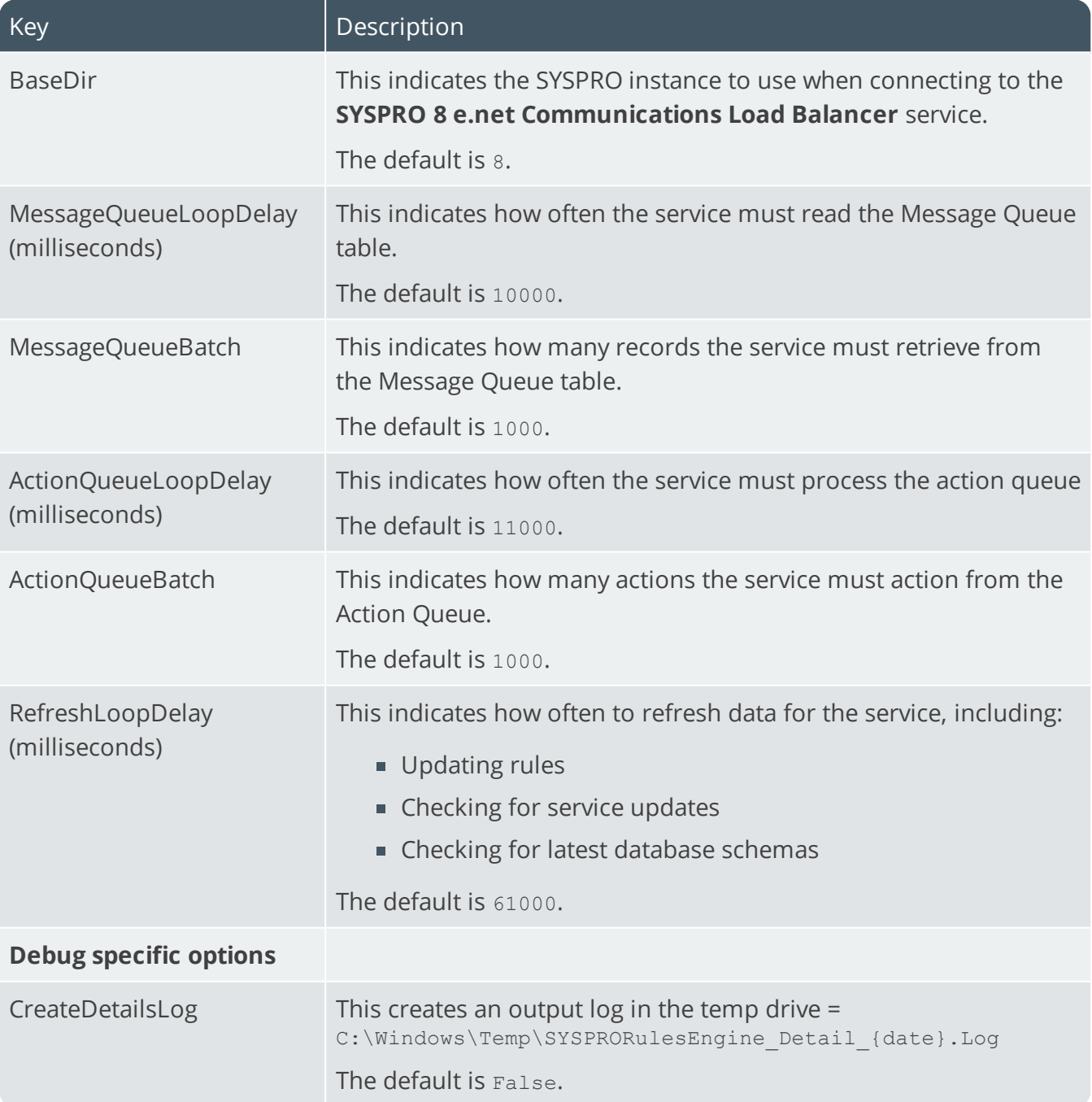

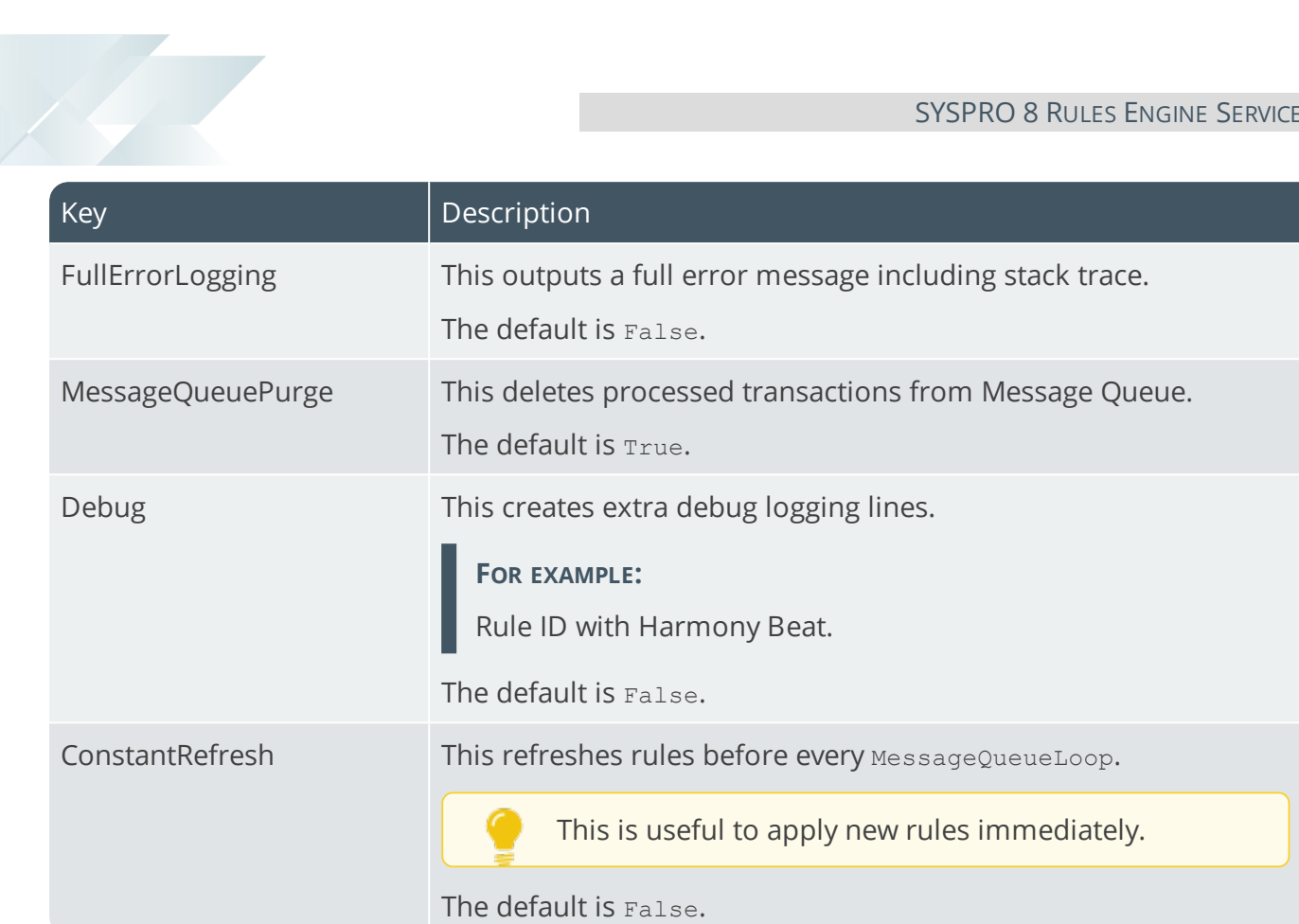

## SYSPRO 8 Service Upgrade Manager

## **Exploring**

### Where it fits in?

This service is used to self-heal/update other SYSPRO services on the same machine.

This service is used by:

- All services (except Document Flow Manager, SYSPRO Analytics and web services)
- SYSPRO 8
- SYSPRO Avanti
- SYSPRO Espresso
- SYSPRO Harmony

## Navigation

The default location for this service is: *Program Files > SYSPRO > SYSPRO 8 Service Upgrade Manager*

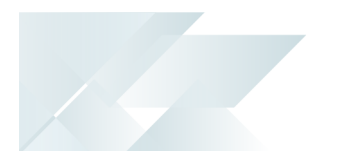

## **Starting** Prerequisites

**Microsoft .NET Framework 4.6** 

## Installation considerations

This service is installed using the **SYSPRO Installer**.

### Debugging and Diagnostics Service Config.exe file

You can debug this service by editing the associated config file in elevated mode (i.e. with administrator privileges).

The SYSPROServiceManagerService.exe.config file is located in the folder to which you installed the service.

#### Windows Event Viewer function

You can view monitoring and troubleshooting messages about this service using the **Event Viewer** function in Windows:

(*Control Panel > System and Security Administrative Tools > Event Viewer > Applications and Service Logs*)

This service outputs an event log to the SYSPROSSM file.

#### Windows Services function

You can start, stop, restart and configure this service using the **Services** function in Windows:

(*Control Panel > System and Security Administrative Tools > Services*)

## SYSPRO 8 Web Service

## **Exploring**

## Where it fits in?

This lets you access SYSPRO data through *e.net Solutions* using a web service on the internet.

Although still supported, this service was replaced by the **SYSPRO e.net WCF Service**, which was subsequently replaced by the **SYSPRO 8 e.net Communications Load Balancer**.

This service is used by:

- SYSPRO e.net Diagnostics
- Any external or third party e.net application accessing SYSPRO data.

### Prerequisites

- **Microsoft .NET Framework 4.6**
- Internet Information Server (IIS) 7.0
- SYSPRO 8 e.net Communications Load Balancer (valid endpoint configured in **System Setup**)

## Installation considerations

- This service is installed using the **SYSPRO Installer**.
- Web-based Applications are not installed on the SYSPRO Application Server.
# SYSPRO 8 Workflow Service

## **Exploring**

### Where it fits in?

This service allows any client or server application to communicate with workflows executing on the server.

The workflows and their endpoints are exposed as SOAP and REST endpoints. This simplifies developing and integrating applications to *SYSPRO Workflow Services*.

This service is used by:

SYSPRO Workflow Services

### Navigation

The default location for this service is:

*Program Files > SYSPRO > SYSPRO 8 Workflow Service*

### **Starting**

### Prerequisites

- **Microsoft .NET Framework 4.6**
- SYSPRO 8 Service Upgrade Manager
- SYSPRO 8 e.net Communications Load Balancer (valid endpoint configured in **System Setup**)

### Installation considerations

This service is installed using the **SYSPRO Installer**.

## **Solving**

#### Debugging and Diagnostics Service Config.exe file

You can debug this service by editing the associated config file in elevated mode (i.e. with administrator privileges).

The SYSPROWorkflowHostService.exe.config file is located in the folder to which you installed the service.

#### Windows Event Viewer function

You can view monitoring and troubleshooting messages about this service using the **Event Viewer** function in Windows:

(*Control Panel > System and Security Administrative Tools > Event Viewer > Applications and Service Logs*)

This service outputs an event log to the SYSPROSWS file.

If you add a <DetailedLog> setting with a value of true, then this switches on logging for the workflow service. This records all calls to the workflow service as well as the workflow services' interaction with SYSPRO itself. This can be extremely useful when debugging whether calls reached workflow, whether workflows are starting up correctly and any other unexpected errors.

A SYSPROWorkflowHost.dll.log and a SYSPROWorkflowHostWrapper.dll log file is created in the SYSPRO Workflow Services install directory. The SYSPROWOrkflowHost log will include all workflow service calls made and the SYSPROWOrkflowHostWrapper log will include details about workflows starting up, becoming faulted, retiring, deploying and restarted.

#### Windows Services function

You can start, stop, restart and configure this service using the **Services** function in Windows:

(*Control Panel > System and Security Administrative Tools > Services*)

## **Referencing**

### Configuration file

ŕÎ

You should only edit this file for debugging purposes.

Don't use this as a method to update values for the service. This is because a wizard installation updates the system registry, which is what is read when using the service. A fresh installation overwrites these values, which may cause problems when you next run the service.

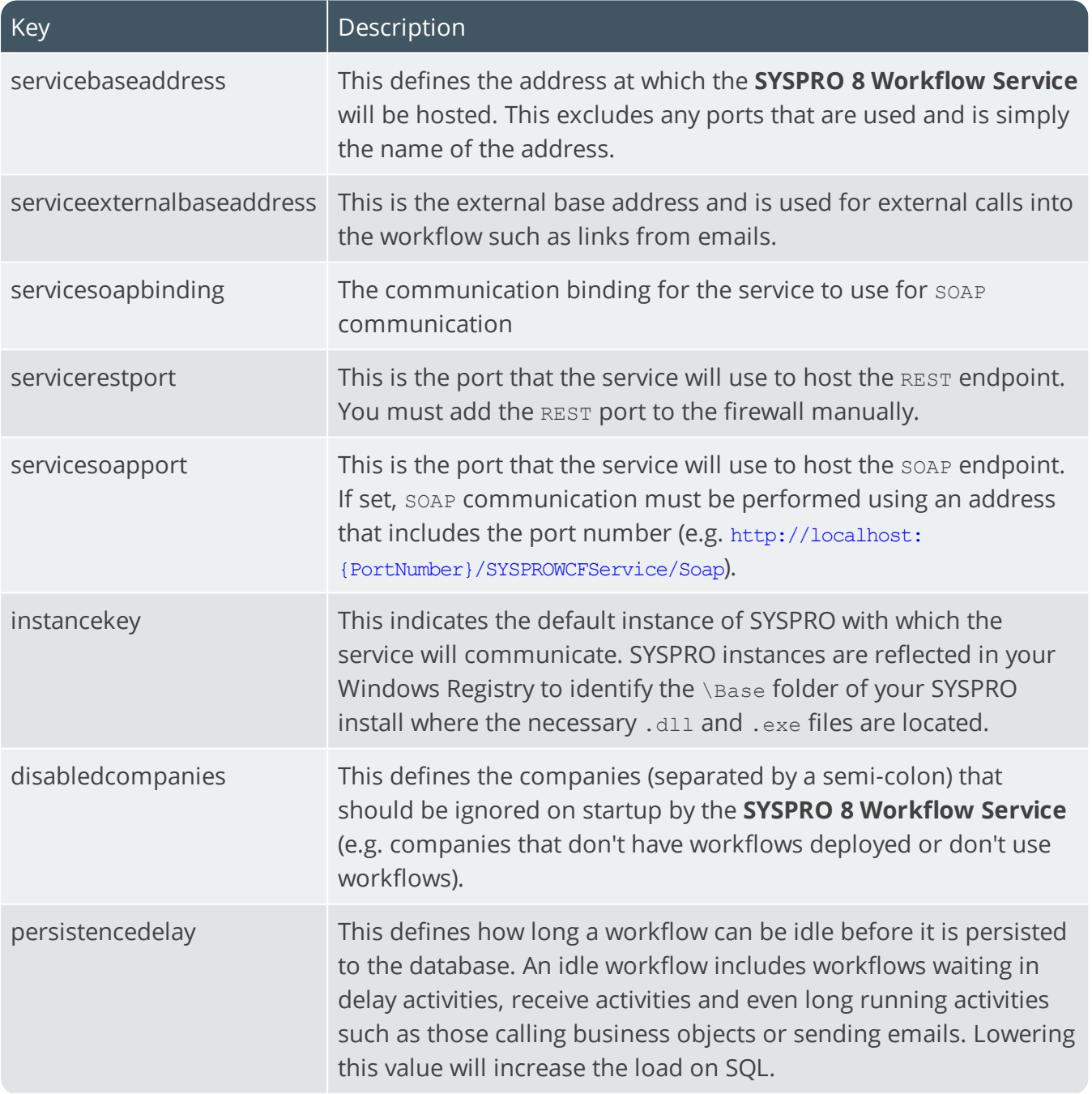

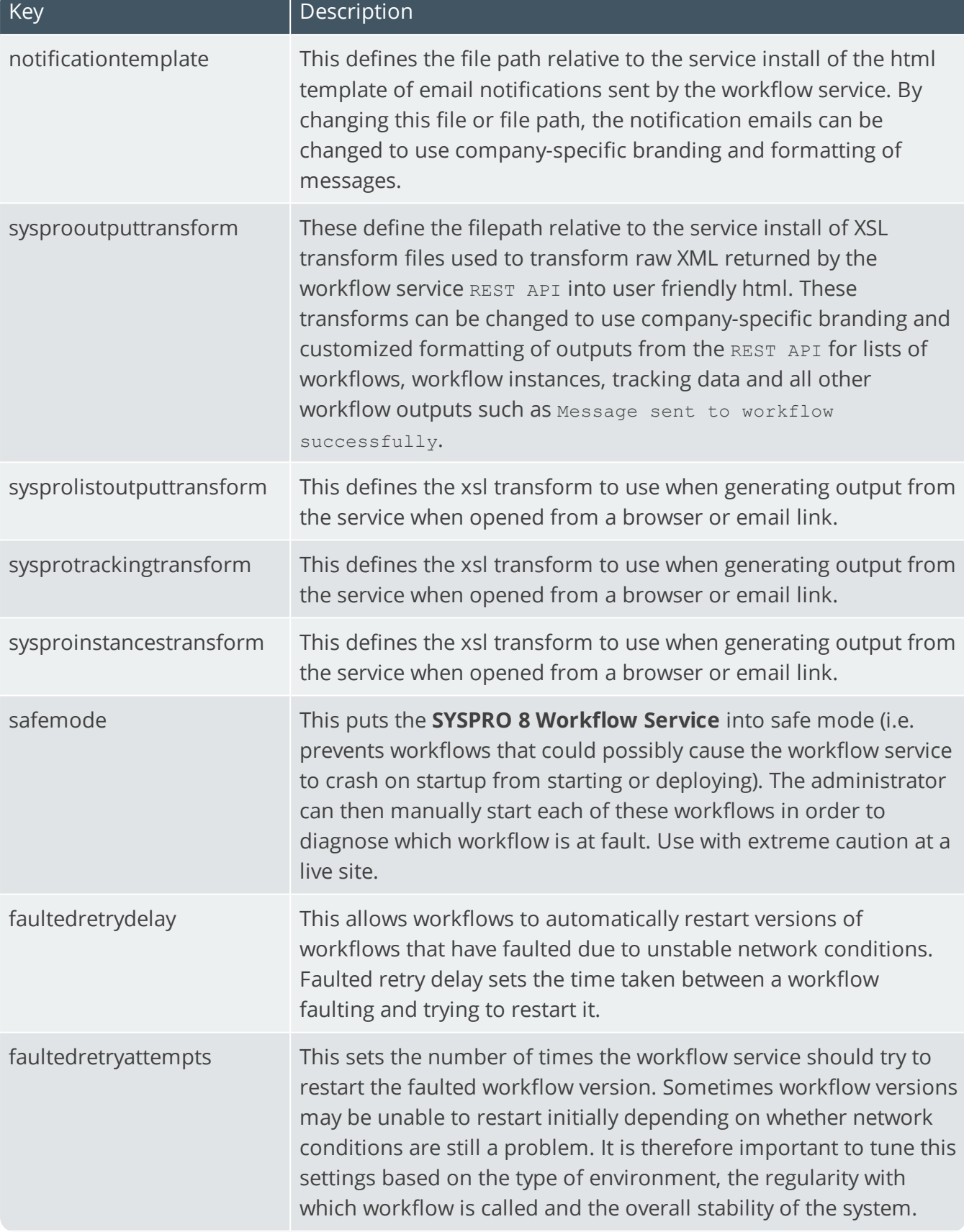

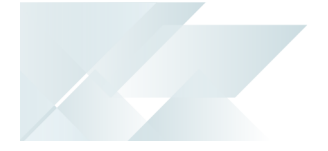

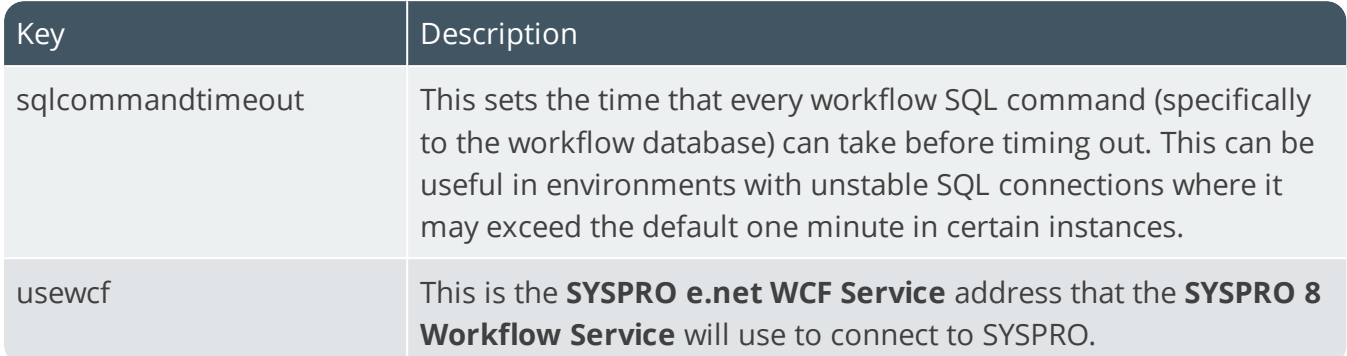

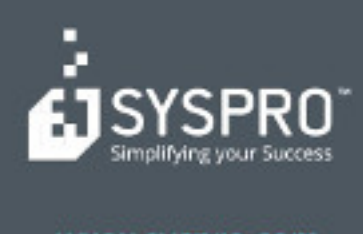

#### www.syspro.com

Copyright & SYSPHO. All rights reserved.<br>All brand and product names are trademarks or<br>registered trademarks of their respective holders.